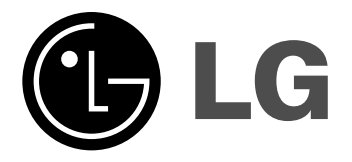

**DR389**

Hrvatski

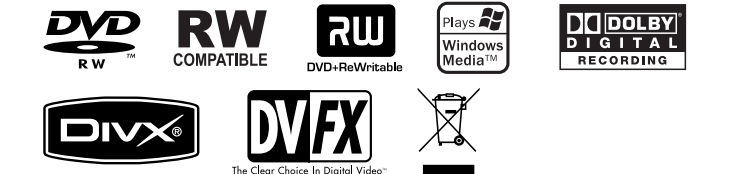

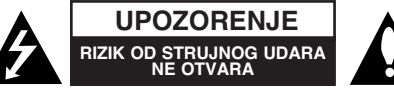

**OPREZ:** KAKO BISTE SMANJILI RIZIK OD STRUJNOG UDARA NE SKIDA-JTE POKLOPAC (ILI ZADNJU PLOâU). UNUTRA NEMA DIJELOVA KOJE BI KORISNIK MOGAO SERVISIRATI, PREPUSTITE SERVISIRANJE KVALIFICIRANOM OSOBLJU ZA SERVISIRANJE.

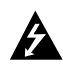

Znak munie sa simbolom strelice unutar jednakostraničnog trokuta ima za cilj da upozori na prisutnost neizoliranog opasnog napona unutar kučišta uređaja koji je dovoljno velik da predstavlja opasnost od strujnog udara za osobe.

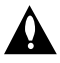

Znak uskličnika unutar jednakostraničnog trokuta ima za cilj da upozori korisnika na prisutnost važnih informacija za rad i održavanje (servisiranje) uređaja u pisanim materijalima koji dolaze zajedno s uređajem.

**UPOZORENJE:** KAKO BISTE SPRIJEâILI POÎAR ILI STRUJNI UDAR NE IZLAŽITE OVAJ PROIZVOD KIŠI NITI VLAZI.

**UPOZORENJE:** Ne uključujte ovaj uređaj u ograničeno zatvorenim prostorima, kao što su na primier police za knjige i slično.

**OPREZ:** Ne smijete zaãepljavati otvore za ventilaciju. Instaliranje izvedite u skladu s preporukama proizvođača.

Prikljuãci i otvori u ormaru namijenjini su za ventiranje i da osiguraju pouzdan rad

uređaja i da zaštiti uređaj od pregrijavanja. Otvori se ne smiju blokirati stavljanjem uređaja na krevet, ležaj, tepih ili neku drugu sličnu površinu. Ovaj se proizvod ne treba stavljati u ugrađene instalacije kao što su police za knjigu ili ormar osim kad je

osigurana kvalitetna ventilacija ili to savjetuje proizvođač.

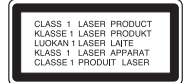

**OPREZ:** KLASA 3B VIDLJIVOG I NEVIDLJIVOG LASERSKOG ZRAČENJA. KOD OTVARANJA I SKIDANJA ZAŠTITE IZBJEGAVAJTE IZLAGAN-JE ZRACI.

**UPOZORENJE:** Ovaj proizvod upotrebljava laserski sistem.

Kako biste osigurali pravilnu upotrebu ovog proizvoda molimo pažljivo i u cijelosti proãitajte ovaj priruãnik za korisnika i saãuvajte ga kao buduçu referencu. U slučaju potrebe servisiranja uređaja, molimo potražite ovlašteni servisni centar.

Upotreba upravljaãkih kontrola, ili rad na naãin koji nije naveden u ovom priručniku može dovesti do opasnog izlaganja radijaciji.

Kako biste spriječili izlaganje laserskoj zraci, ne pokušavajte otvarati kućište. U slučaju otvaranja dolazi do vidljivog laserskog zračenja. NE GLEDAJ U ZRAKU. **OPREZ:** Ne izlažite uređaj vodi koja kaplje ili pljuska, kiši niti vlazi. Ne odlažite na uređaj predmete ispunjene vodom kao što su na primjer vaze.

#### **UPOZORENJE u vezi s elektriãnim kabelom**

#### Za većinu uređaja se preporučuje da imaju svoj zasebni strujni krug napa**janja;**

Drugim riječima, zidna utičnica s koje se napaja ovaj uređaj treba biti jedina utičnica na jednom osiguraču i na tom osiguraču ne smije biti drugih utičnica. Kako biste bili

sigurni provjerite specifikacijsku stranicu ovog priručnika.

Utičnice nemojte preopterećivati. Preopterećene zidne utičnice, slabo pričvršćene ili oštećene utičnice, produžni kablovi, izlizani električni kablovi ili kablovi s oštećenom ili napuklom izolacijom su opasni. Bilo koje od ovih stanja može dovesti do opasnosti od strujnog udara ili do požara. S vremena na vrijeme pregledajte električni kabel vašeg uređaja, a ako pregledom utvrdite oštećenja ili izlizanost, iskopčajte kabel, prestanite upotrebljavati uređaj i zamijenite kabel s točno određenim zamienskim kabelom kod vašeg ovlaštenog servisera.

Zaštitite električni kabel od fizičkih ili mehaničkih oštećivanja, kao što su presavijanje, lomljenje, probadanja, priklještenja vratima ili gaženje preko kabla. Posebnu pažniu posvetite utikačima, zidnim utičnicama i mjestu na kojem kabel izlazi iz uređaja.

Kako biste odspojili napajanje iz utãnice, povucite prema van utikaã napojnog kabela. Kada postavljate uređaj pazite da je utikač lako dostupan.

#### **Uklanjanje starog aparata**

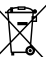

- 1. Ako se na proizvodu nalazi simbol prekriÏene kante za smeçe, to znaãi da je proizvod pokriven europskom direktivom 2002/96/EC.
	- 2. Elektriãni i elektronski proizvodi ne smiju se odlagati zajedno s komunalnim otpadom, već u posebna odlagališta koja je odredila vlada ili lokalne vlasti.
		- 3. Pravilno odlaganje starog proizvoda spreãit çe potencijalne negativne posljedice po okoliš i zdravlje ljudi.
		- 4. Podrobnije informacije o odlaganju starog proizvoda potražite u gradskom uredu, službi za odlaganje otpada ili u trgovini u kojoj ste kupili proizvod.

#### **Ovaj proizvod proizveden je prema Direktivi EMC-a 2004/108/EC i** C  $\epsilon$  Oval proizvod proizveden je prema Direktivi o niskom naponu 2006/95/EC.

Europski predstavnik:

LG Electronics Service Europe B.V. Veluwezoom 15, 1327 AE Almere, The Netherlands (Tel : +31-036-547-8940)

#### **Za‰tita autorskih prava (Copyright)**

- Oprema za snimanje se treba upotrijebiti samo za kopiranja koja su u skladu sa zakonom, molimo vas da pažlijivo provierite što je to zakonito kopiranje u području u kojem obavljate kopiranje. Kopiranje materijala koji su zaštićeni autorskim pravom (copyright) kao što su filmovi ili glazba je nezakonito osim ako nije dopušteno zakonskim izuzećem ili pristankom vlasnika prava.
- Ovaj proizvod uključuje tehnologiju za zaštitu autorskih prava (copyright) koja se štite načinom koji je zaštićen nekim U.S. patentima i drugim pravima na intelektualno vlasništvo koje posjeduje Macrovision Corporation i drugi vlasnici prava. Upotreba ove tehnologije za zaštitu autorskih prava (copyright) mora ovlastiti Macrovision Corporation, i namijenjena je samo za kuçnu upotrebu i ograniãeno gledanje, osim ako to nije drugaãije ovla‰teno od strane Macrovision korporacije. Zabranjeno je rastavljanje i ponovno sastavljanje.
- KORISNICI MORAJU ZNATI DA NISU SVI TV UREĐAJI VISOKE REZOLUCIJE KOMPATIBILNI S OVIM PROIZVODOM ŠTO MOŽE DOVESTI DO NEKVALITETNE SLIKE. U SLUâAJU PROBLEMA SA SLIKOM KOD 625 PROGRESIVNOG SKENIRANJA, PREPORUČUJE SE KORISNIKU PREBACIVANJE PRIKLJUâIVANJA NA IZLAZ ZA "STANDARDNU DEFINICIJU". AKO POSTOJE PITANJA U VEZI S TIM JELI NAŠ TV UREĐ AJ KOMPATIBILAN S OVIM MODELOM 625p DVD REKORDERA, MOLIMO OBRATITE SE NAŠEM KORISNIČKOM SERVISNOM CENTRU.

**Proizvedeno prema licenci Dolby Laboratories. Dolby i simbol dvostruko-D su registrirane robne marke Dolby Laboratories.**

# Sadržaj

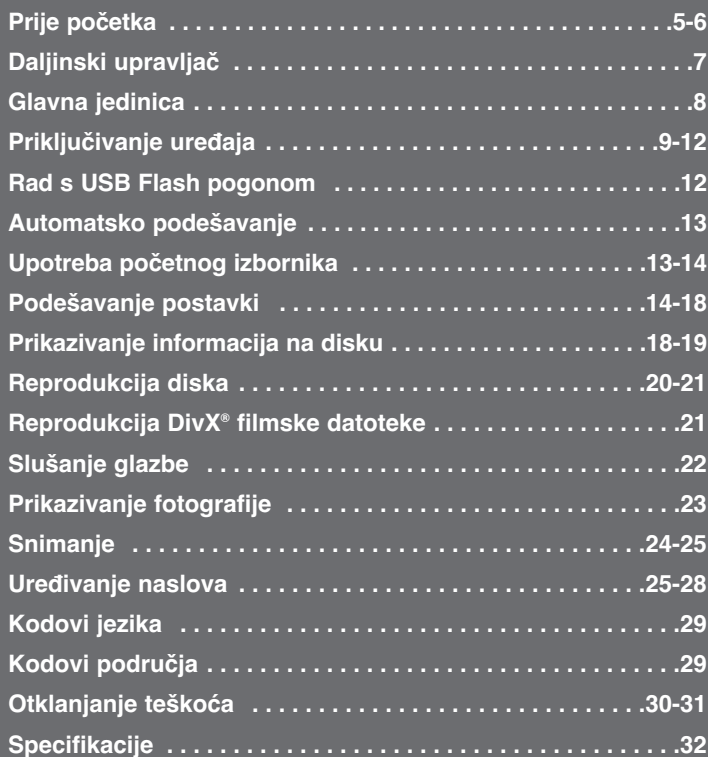

Prije priključivanja, rada ili podešavanja proizvoda, molimo pažljivo i u cijelosti pročitajte knjižicu s uputama.

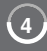

# **Prije poãetka**

### **Diskovi za snimanje i reprodukciju**

Ovaj uređaj može reproducirati i snimati sve masovno korištene tipove DVD-a. Popis dolje prikazuje neke specifične razlike u kompatibilnosti ovisno o vrsti diska.

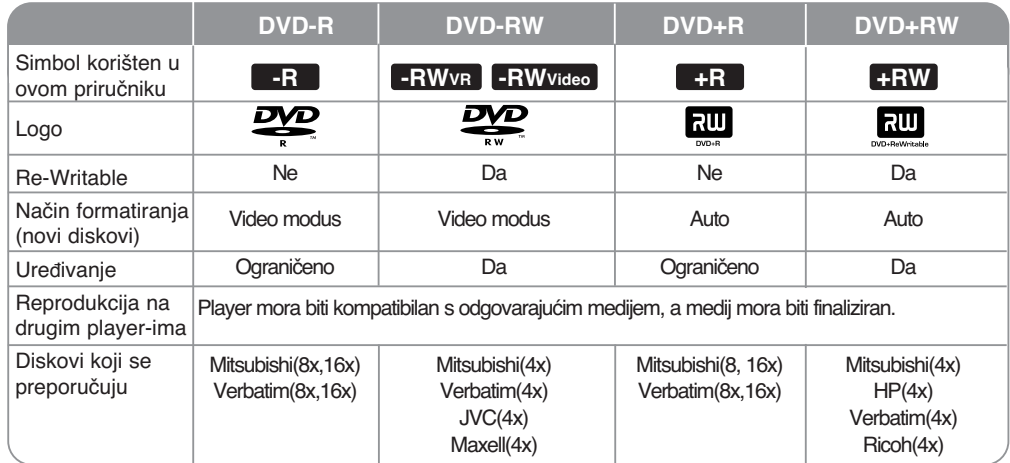

### **Diskovi za reprodukciju**

Popis dolje prikazuje formate datoteka i vrste medija koje ovaj uređaj može reproducirati.

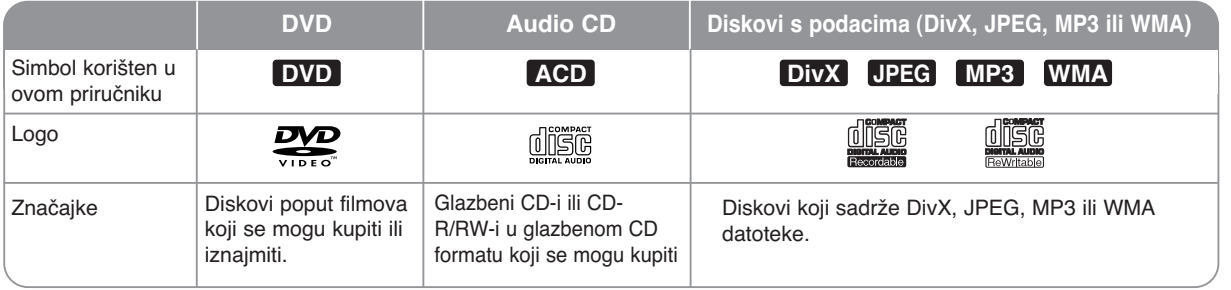

#### **Napomene u vezi s diskovima**

- Ovisno o uvjetima opreme za snimanje ili samom CD-R/RW (ili DVD±R/RW) disku, neki se CD-R/RW (ili DVD±R/RW) diskovi neće moći reproducirati na uređaju.
- Ne stavljajte nikakve naljepnice ili peãate ni na jednu stranu diska (strana s natpisom ili strana za snimanje).
- Ne koristite diskove nepravilnog oblika (na pr., u obliku srca ili osmerokuta). Tako možete oštetiti uređai.
- Ovisno o softveru za snimanje i finaliziranju, neki snimljeni diskovi (CD-R/RW ili DVD±R/RW) se možda neće moći reproducirati.
- DVD-R/RW, DVD+R/RW i CD-R/RW diskovi snimljeni pomoçu raãunala ili DVD ili CD Recorder-a se možda neće moći reproducirati ako je disk uprljan ili oštećen, ili ako je leća na uređaju uprljana ili prevučena kondenzatom.
- Ako disk snimate pomoçu raãunala, ãak i kada je disk snimljen u kompatibilnom formatu, postoje slučajevi u kojima se disk neće moći reproducirati zbog postavki u softveru za snimanje koji je korišten za kreiranje diska. (Više informacija potražite kod proizvođača softvera.)
- Uređaj od diskova zahtjeva ispunjenje određenih tehničkih standarda kako bi se mogla postiçi optimalna kvaliteta reprodukcije. Kupljeni snimljeni DVD-i su automatski pode‰eni u skladu s ovim standardima. Postoji puno razliãitih formata diskova za snimanje (uključujući CD-R koji sadrže MP3 ili WMA datoteke) a ovi zahtijevaju određene pred-uvjete (pogledajte gore) kako bi se osigurala

kompatibilna reprodukcija.

- Korisnici moraju znati da je za preuzimanje MP3 / WMA datoteka i glazbe s interneta potrebno dopuštenje. Naša kompanija nije ovlaštena odobravati takva dopuštenja. Dopuštenje se uvijek mora tražiti od vlasnika autorskih prava.

### **Ograniãenja kod kopiranja**

Neki video materijali su zaštićeni zaštitom jedno-kopiranje: Ti materijali se ne mogu kopirati na DVD. Materijale zaštićene jednim-kopiranjem možete prepoznati ako tijekom reprodukcije na ekranu prikažete informaciju s diska.

- Ovaj uređaj ne snima pravilno signale NTSC formata s analognih ili DV ulaza.
- Video signali u SECAM formatu (ugrađenog TV prijemnika ili s analognih ulaza) snimaju se u PAL formatu.

#### **Vi‰e o simbolu na displeju**

Tijekom rada se na vašem TV-u može prikazati " ⊘ " što ukazuje da funkcija koja je objašnjena u priručniku za vlasnika nije moguća za određeni medij.

#### **Regionalni kodovi**

Regionalni kod na ovom uređaju je otisnut na zadnjoj strani uređaj. Uređaj može reproducirati samo DVD diskove s oznakom istog regionalnog koda ili "ALL".

- Većina DVD diskova ima globus s jednim ili više brojeva koji su jasno vidljivi na naljepnici pakiranja. Taj broj mora odgovarati regionalnom kodu uređaja ili se disk neçe moçi reproducirati.
- Ako pokušate reproducirati DVD s različitim regionalnim kodom u odnosu na kod playar-a, na TV ekranu će se pojaviti poruka "Incorrect region code. Can't play back".

#### **Rad daljinskog upravljaãa**

Usmjerite daljinski upravljaã prema senzoru za daljinski upravljaã i pritisnite tipke.

#### **Stavljanje baterije u daljinski upravljaã**

Skinite poklopac baterije na zadnjoj strani daljinskog upravljaãa i umetnite bateriju (veličina AAA) s pravilno postavljenim  $\oplus$  i  $\ominus$  polovima.

# **Daljinski upravljaã**

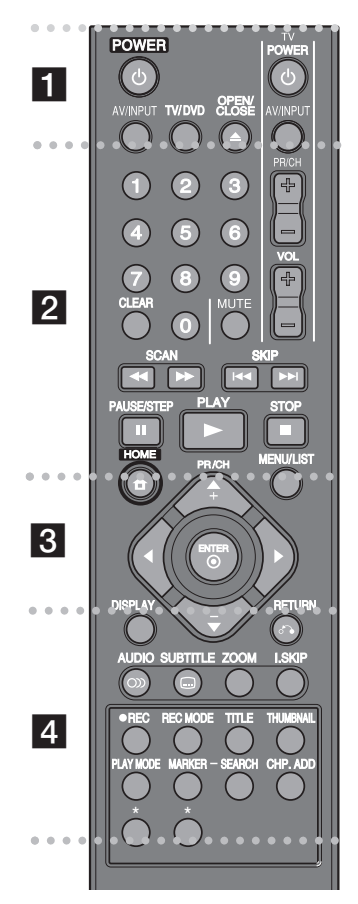

. . . . . . . . **ii** . - - - $\bullet$  $\bullet$  $\bullet$ -

POWER: Uključuje i isključuje uređaj.

AV/INPUT: Mijenja izvor ulaza (Tuner, AV1-3, DV IN).

TV/DVD: Mijenja naãin rada, 'TV mode', gdje sliku dobivate s TV prijemnika i 'DVD mode', u kojem sliku i zvuk dobivate s ovog uređaja.

OPEN/CLOSE: Otvara i zatvara pladanj diska, i izbacuje video kazetu VCR nosaãu.

0-9 brojčane tipke: Odabiru brojčane opcije u izborniku.

CLEAR: Briše oznaku u izborniku traženje oznaka (Marker Search).

TV upravljačke tipke: Možete upravljati glasnoćom, Izvorom ulaza, biranjem kanala i ukljuãivanjem i iskljuãivanjem vašeg TV-a.

 $\bullet$  - - $\bullet$  - $\bullet$  - $\bullet$  $\mathbf{2}$  . - $\bullet$  - $\bullet$  $\bullet$  $\bullet$ 

SCAN (m **/** M): TraÏenje nazad ili naprijed.

**SKIP (** $\blacktriangleleft$  **/** $\blacktriangleright$ **):** Prelazi na prethodno/sliedeće poglavlje ili snimku.

PAUSE/STEP (II): Privremeno pauzira reprodukciju ili snimanje.

PLAY ( $\blacktriangleright$ ): Pokreće reprodukciju.

STOP ( $\blacksquare$ ): Zaustavlja reprodukciju ili snimanje.

#### $\bullet$  - - $\bullet$  - $\bullet$  - $\bullet$ **c** - **c** - **c**  - $\bullet$  - $\bullet$  $\bullet$  $\bullet$

HOME: Otvara ili zatvara početni (HOME) izbornik.

MENU/LIST: Otvara izbornik na DVD disku. Mijenja prikaz između izbornika Title List-Original i izbornika Title List-Playlist.

DISPLAY: Otvara displej na ekranu.

RETURN ( $\delta$ ): Zatvara displei na ekranu.

#### b **/** B **/** v **/** V (lijevo/desno/gore/dolje):

Koristi se za navigaciju kroz displej na ekranu.

ENTER ( $\odot$ ): Potvrđuie odabir u izborniku.

PR/CH (+/-): Pretražuje memorirane kanale gore ili dolje i pode‰ava kazetu.

AUDIO (OD): Odabire audio jezik ili audio kanal.

SUBTITLE ( ): Odabire jezik za titl.

ZOOM: Poveçava DVD video sliku.

I.SKIP (INSTANT SKIP): Preskaãe 30 sekundi naprijed tijekom reprodukcije.

 $\cdot$   $\cdot$  $\cdot$   $\cdot$  $\cdot$   $\cdot$  $\overline{\phantom{a}}$  $\cdot$   $\cdot$  $\bullet$  $\bullet$  $\vert$  4  $\cdot$   $\cdot$  $\cdot$   $\cdot$  - $\cdot$   $\cdot$  $\cdot$   $\cdot$  $\overline{\phantom{a}}$  $\cdot$   $\cdot$ 

REC (·): Pokreće snimanje.

Ψ.

-

 -Ψ.

 -Ψ. REC MODE: Odabire modus snimanja.

TITLE: Prikazuje izbornik naslova diska (Title), ako je moguće.

THUMBNAIL: Odabire sličicu.

PLAY MODE: Odabire modus reprodukcije.

MARKER: Označava bilo koju točku tijekom reprodukcije.

SEARCH: Prikazuje izbornik traženia oznaka (Marker Search).

CHP. ADD: Tijekom reprodukcije/snimanja umeçe oznaku na bilo kojem mjestu.

**\*:** tipka(e) nije moguça.

#### **Pode‰avanje daljinskog upravljaãa za upravljanje s** vašim TV-om.

Pomoću isporučenog daljinskog upravljača možete upravljati TV-om. Ako se va‰ TV nalazi na popisu u tablici dolje, postavite odgovarajući kod za proizvođača.

Dok držite pritisnutu tipku TV POWER, pritisnite brojčane tipke kako biste odabrali proizvođački kod za vaš TV (pogledajte tablicu dolje). Otpustite TV POWER tipku.

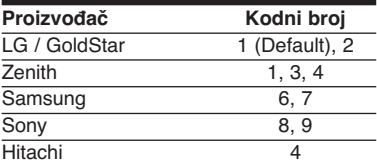

Ovisno o vašem TV-u, možda neke ili sve tipke neçe funkcionirati na TV-u, ãak i kada ste unijeli pravilan kod proizvođača. Kada zamijenite baterije na daljinskom upravljaãu, kodni broj koji ste postavili se može resetirati na zadanu vrijednost. Postavite odgovarajuçi kodni broj ponovo.

# **Glavna jedinica**

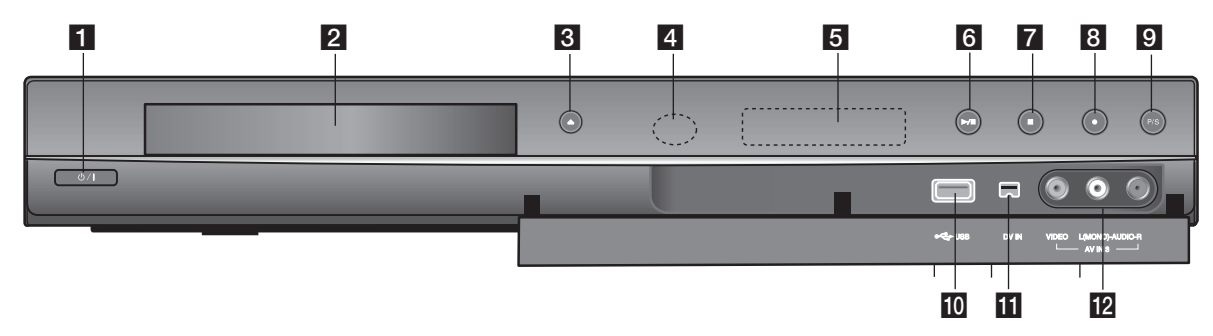

# **ii**  $\bigcirc$  **/ I** (POWER tipka)

Uključuje i isključuje uređaj.

# 2 Pladanj diska

Ovdje stavite disk.

 $3 \triangle$ 

Otvara, zatvara pladanj diska.

4 Senzor daljinskog uređaja

Ovdje usmjerite daljinski upravljaã.

#### **5** Displej prozor

Pokazuje trenutno stanje rekordera.

REC: Rekorder vrši snimanie.

TV: Ukazuje na to da je rekorder u TV tuner modusu.

 $\Theta$ : Ukazuje na to da rekorder snima pomoću vremenskog brojača ili je snimanje s vremenskim brojaãem programirano.

BBB : Prikazuje trenutno stanje rekordera (sat, broj programa i sl.)

# $f_0 \rightarrow$  / **III** (PLAY / PAUSE)

Pokreçe reprodukciju. Privremeno pauzira reprodukciju ili snimanje, Ponovo pritisnite tipku za prekid pauze.

# $7 \blacksquare$  (STOP)

Zaustavlja reprodukciju ili snimanje.

# $8 \bullet (REC)$

Pokreće snimanje. Pritisnite više puta kako bi postavili vrijeme snimanja.

- 9 P/SCAN (Progressive Scan) Prebacuje progressive modus. 576i(OFF), 576p(ON)
- 10 USB priključak Prikljuãite USB flash pogon.

# **iii** DV IN

Prikljuãite DV izlaz s digitalne kamere.

#### **IZ** AV IN 3 (VIDEO IN/AUDIO IN (Lijevo/Desno)

Prikljuãite audio/video izlaz vanjskog izvora (Audio sistem, TV/ Monitor, VCR, Video kamera, i sl.).

**8**

# **Priključivanje uređaja**

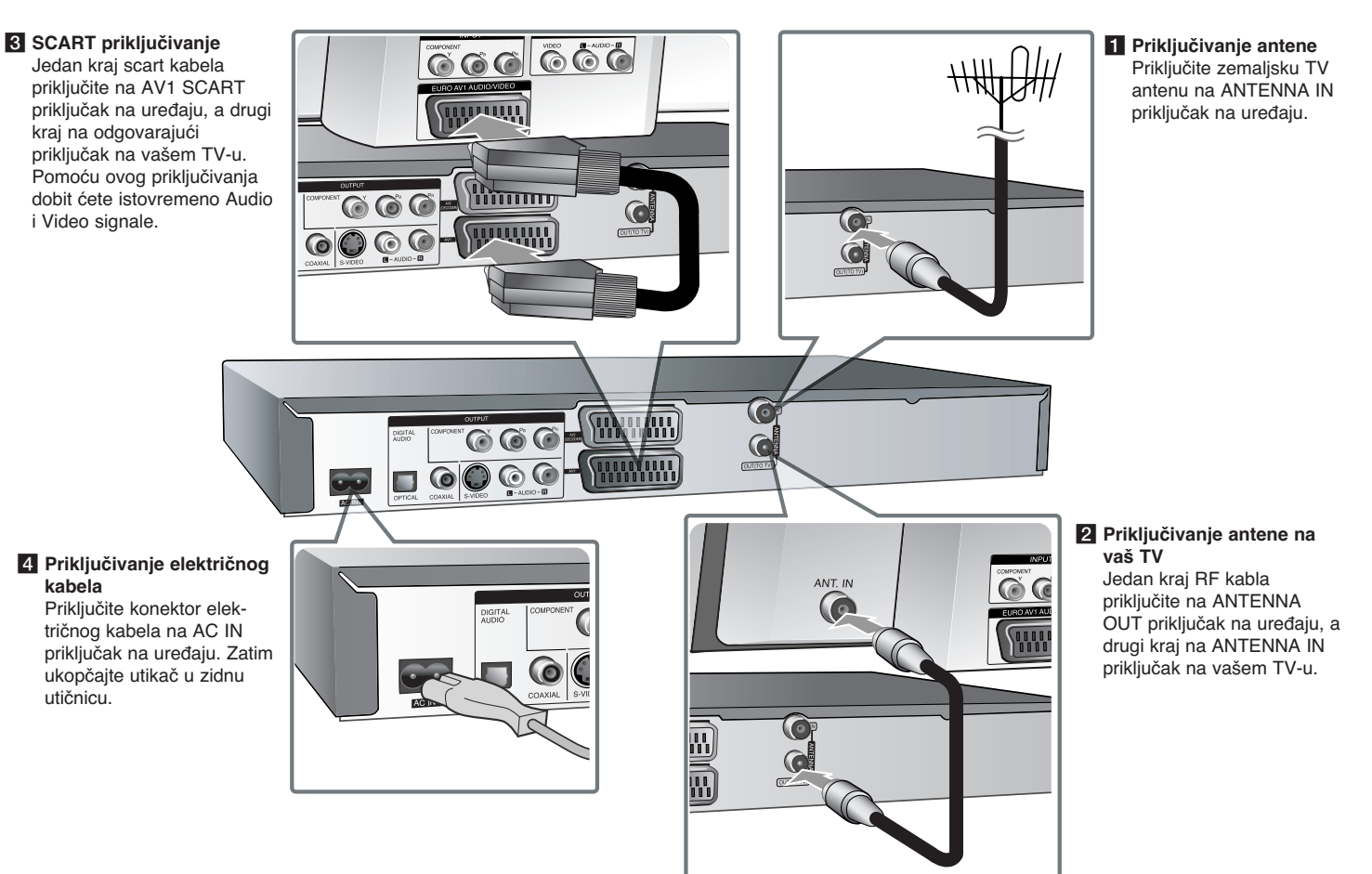

# Priključivanje uređaja - što još možete učiniti

### **Komponentno prikljuãivanje (Component)**

Jedan kraj komponent (Y PB PR) kabela priključite na COMPONENT OUTPUT priključak na uređaju, a drugi kraj na COMPONENT INPUT priključak na vašem TV-u.

Prikljuãite krajeve audio kablova (crvena i bijela boja) na analogni AUDIO OUT-PUT priključak na uređaju, a druge krajeve na AUDIO INPUT priključak na vašem TV.

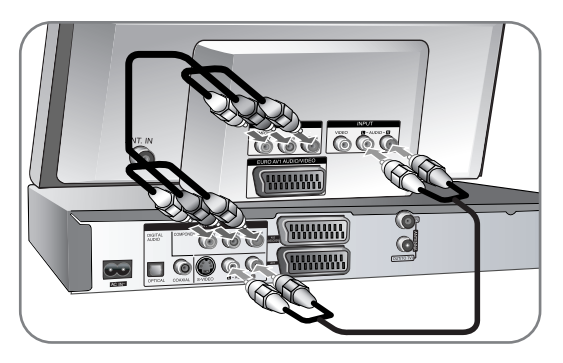

Ako imate televizor visoke rezolucije ili "digital ready" televizor, možete koristiti prednosti izlaza za progresivno skeniranje (progressive scan) za najveçu moguçu video rezoluciju. Ako va‰ TV ne prihvaça Progressive Scan format, u slučaju odabira tog formata slika će biti izlomljena. Postavite rezoluciju na 576p pomoçu tipke P/S na prednjoj ploãi kako bi dobili progressive-ni signal.

### **S-Video prikljuãivanje**

Jedan kraj S-Video kabela priključite na S-VIDEO OUTPUT priključak na uređaju, a drugi kraj na S-VIDEO INPUT priključak na vašem TV-u.

Prikljuãite krajeve audio kablova (crvena i bijela boja) na analogni AUDIO OUT-PUT priključak na uređaju, a druge krajeve na AUDIO INPUT priključak na va‰em TV-u.

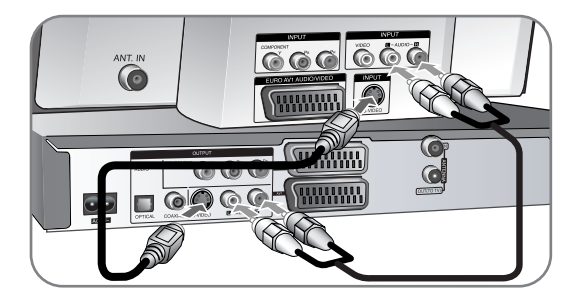

### **Digitalni audio prikljuãivanje**

Prikljuãite pojaãalo/receiver, Dolby Digital/MPEG/DTS dekoder ili drugu opremu s digitalnim ulazom.

Jedan kraj digitalnih audio kablova (COAXIAL ili OPTICAL) priključite na digitalni audio izlaz prikliučak (COAXIAL ili OPTICAL) na uređaju, a drugi kraj na digitalni audio ulazni priključak (COAXIAL ili OPTICAL) na vašem pojačalu.

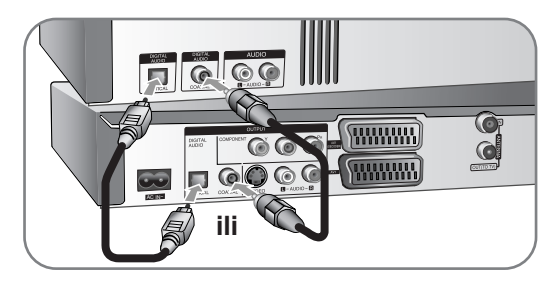

Ovaj rekorder ne obavlja unutarnje (2 kanalno) dekodiranje DTS zvučnih snimki. Kako biste uživali u DTS više-kanalnom surround-u, ovaj rekorder morate prikljuãiti na DTS kompatibilni receiver preko jednog od digitalnih audio izlaza na samom rekorderu.

### **Prikljuãivanje plaçanog (PAY) –TV / Kanal Plus Dekodera**

Vi možete gledati ili snimati PAY-TV/Canal Plus programe ako priključite dekoder (nije isporuãen) na rekorder. Kada prikljuãujete dekoder iskopãajte napojni elektriãni kabel rekordera.

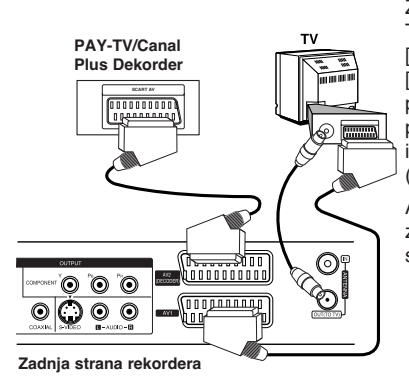

Za gledanie ili snimanie PAY-TV/Kanal Plus programa, postavite [AV2 Connection] opciju na [Decoder] (pogledajte stranicu 15) i postavite [Decoder On/Off] opciju programa na [On -Uključeno] u izborniku za podešavanja (Setup) (stranica 13).

Ako iskopčate utikač uređaja iz zidne utičnice nećete moći gledati signal s priključenog dekodera.

- Nije moguće snimanje slika koje sadrže signale za zaštitu protiv kopiranja koji onemoguçuju kopiranje.
- Ako signal uređaja proslijedite preko video rekordera, na TV ekranu možda neçete dobiti jasnu sliku.

Pazite da vaš Video rekorder prikliučite na uređaj i na vaš TV na dolje prikazani naãin. Za gledanje video kazeta, gledajte kazete pomoçu drugog linijskog ulaza na vašem TV-u.

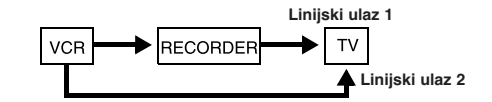

• Kada s ovog uređaja snimate na video rekorder, ne prebacujte ulazni izvor na TV

pritiskom na TV/DVD tipku na daljinskom upravljaãu.

- Ako koristite B Sky B tuner, pazite da prikljuãite VCR SCART prikljuãak na uređaju na AV2 DECODER priključak.
- Ako iskopčate utikač uređaja iz zidne utičnice nećete moći gledati signal s prikljuãenog video rekordera ili tuner-a.

#### **Prikljuãivanje na AV2 DECODER prikljuãak**

Priključite VCR ili sličan uređaj za snimanje an AV2 DECODER priključak na

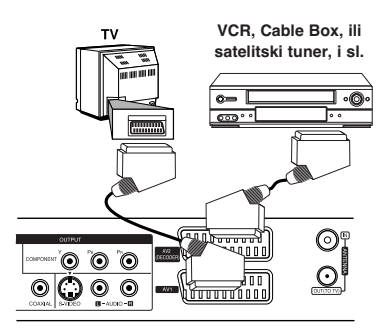

ovom uređaju. Ovaj uređaj nije potrebno ukljuãivati da bi na svom TV-u gledali signale s priključenog uređaja.

Za gledanje ili snimanje s izvora AV2 DECODER prikljuãka, postavite [AV2 Connection] opciju na [Other Device] (pogledajte stranicu 15) i postavite [AV2 Recording] opciju na [Auto], [CVBS], [RGB] ili [S-Video] prema potrebi (pogledajte stranicu 17).

**Zadnja strana rekordera**

### **Prikljuãivanje na AV IN 3 prikljuãka**

Priključite ulazne priključke (AV IN 3) na uređaju na audio/video izlazne priključke na vašoj dodatnoj opremi pomoću audio/video kablova.

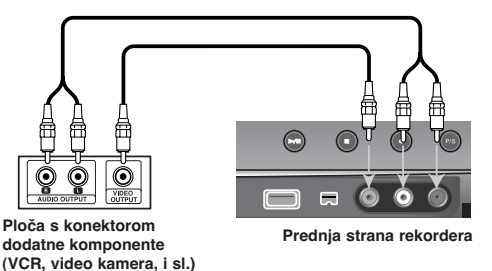

#### **Prikljuãivanje digitalne kamere**

Pomoću DV IN prikliučka na prednioj ploči se može priključiti DV digitalna kamera i može se izvršiti digitalni prijenos DV kazeta na DVD.

Koristite DV kabel (nije isporučen) da priključite DV ulaz/izlaz priključak vaše DV kamere na DV IN priključak na prednioj ploči ovog uređaja.

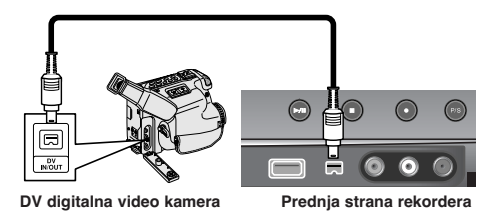

DV IN prikliučak služi samo za prikliučivanie na DV digitalnu kameru, prikliučak nije kompatibilan s digitalnim satelitskim prijemnicima ili D-TAPE video uređajima. Iskapčanje DV kabela tijekom snimanja sadržaja priključene digitalne kamere može imati za posljedicu neispravnost u radu.

# **Rad s USB Flash pogonom**

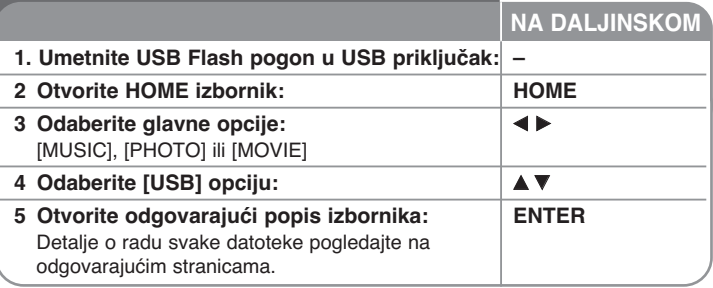

# **Kori‰tenje USB Flash pogona - ‰to jo‰ moÏete uãiniti**

#### **Kori‰tenje USB Flash pogona**

Uređaj može reproducirati MP3/WMA/JPEG/DivX datoteke koje se nalaze na USB Flash pogonu.

**Umetanje USB Flash pogona -** Umetnite i gurnite ravno unutra sve dok ne sjedne na svoje mjesto.

**Vađenje USB Flash pogona -** Pažljivo izvadite USB Flash pogon kada se prikljuãeni USB Flash pogon ne koristi

#### **Napomene u vezi s USB Flash pogonom**

- Sadržaji na disku se ne mogu premjestiti ili kopirati na USB Flash pogon.
- Držite USB Flash pogon dalje od dosega djece. U slučaju gutanja, odmah potražite liječničku pomoć.
- Ovaj uređaj podržava samo USB Flash pogon FAT16 ili FAT32 formata.
- USB Flash pogoni koji zahtijevaju dodatni softver se ne podržavaju.
- Ovaj uređaj je kompatibilan s Flash vrstom USB uređaja koji podržava USB 1.1.
- -Ovaj uređaj možda neće podržati neke USB Flash pogone.
- **Ne vadite USB Flash pogon za vrijeme rada pogona (reprodukcija,** kopiranje i sl.). To može prouzročiti nepravilnost u radu uređaja.

# **Automatsko pode‰avanje**

**NA DALJINSKOM** Kada se uređaj prvi put uključi, čarobniak za početno pode‰avanja automatski postavlja jezik, sat i kanale.

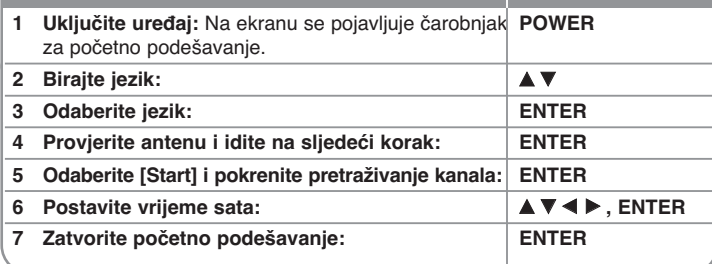

# **Automatsko pode‰avanje - ‰to jo‰ moÏete uãiniti**

#### **Pode‰avanje programskih kanala**

Pritisnite HOME, a zatim koristite  $\blacktriangleleft$  > za odabir [Setup] opcije. Pritisnite ENTER kada je odabrano [Start]. Na ekranu se pojavljuje izbornik za pode‰avanje (SETUP). Odaberite [Program Edit] na drugoj razini opcije, a zatim pritisnite  $\triangleright$  za prelazak na treću razinu. Pritisnite ENTER kada je odabrana [Edit] opcija. Na ekranu se pojavljuje ekran za uređivanje kanala.

Odaberite kanal koji želite uređivati i pritisnite ENTER. Izbornik s opcijama na lijevoj strani ekrana bit će jače osvijetljen.

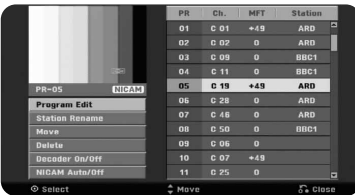

[Program Edit]: Ruãno mijenja postavke kanala. [Station Rename]: Mijenja naziv odabranog kanala. [Move]: Mijenja redoslijed kanala i broj na koji kanal odgovara. [Delete]: Briše odabrani kanal s programskog popisa kanala. [Decoder On/Off] Postavlja kanale za dekoder. Ovo podešavanje vam je potrebno kako biste mogli gledati ili snimati plaçene TV/Canal Plus programe. Pritisnite tipku ENTER kako bi se [Decoder] pojavio na displeju. Pritisnite tipku ENTER ponovno kako biste isključili podešavanje. [NICAM Auto/off] Podešava kanale za NICAM prijenose. Obično je [NICAM] osvijetljen na displeju.

#### **Uredivanje kanala**

Postavke programiranog kanala možete promijeniti odabirom [Program Edit] opcije na lijevoj strani ekrana za uređivanje kanala.

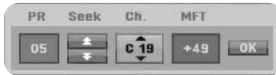

[PR]: Prikazuje položaj odabranog kanala.

[Seek]: Automatski traži kanal. Traženie se zaustavlja kada uređaj pronađe kanal.

[Ch.] Mijenja broj kanala.

[MFT] Fino podešava kanal kako bi se dobila jasnija slika.

[OK]: Potvrđuje postavke i vraća u izbornik za popis kanala.

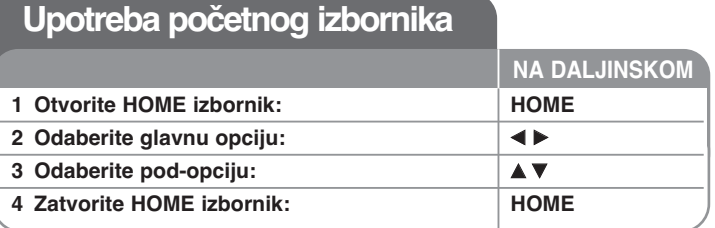

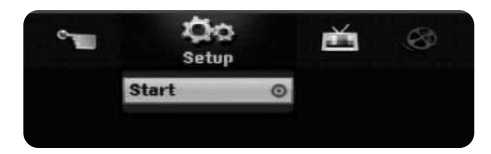

# Upotreba početnog izbornika - što još možete **uãiniti**

#### **Setup**

Start – Otvara izbornik za podešavanie (SETUP). (stranica 15-18)

### **MOVIE**

DISC

- Otvara izbornik za popis naslova [Title List], koji prikazuje snimljene naslove na disku. (stranica 25)
- Otvara izbornik za popis filmova [Movie List], koji prikazuje DivX® filmske datoteke na disku. (stranica 21)
- Reproducira DVD-Video disk (stranica 20).

USB – Otvara izbornik za popis filmova [Movie List] na USB Flash pogonu. (stranica 21)

### **PHOTO**

DISC – Otvara izbornik za popis fotografija [Photo List], koji prikazuje foto datoteke na disku. (stranica 23)

USB – Otvara izbornik za popis fotografija [Photo List], koji prikazuje foto datoteke na USB Flash pogonu. (stranica 23)

### **MUSIC**

DISC – Otvara izbornik za popis glazbe [Music List], koji prikazuje glazbene datoteke ili audio snimke na disku. (stranica 22)

USB – Otvara izbornik za popis glazbe [Music List], koji prikazuje glazbene datoteke na USB Flash pogonu. (stranica 22)

#### **Easy Menu**

Disc Manager – Prikazuje izbornik za postavke za disk. (Pogledajte stranu 18) DV Input – Postavlja rekorder u modus DV ulaz.

Rec. Mode – Prikazuje izbornik za odabir modusa snimanja. (Pogledajte stranu 17)

### **TV**

Auto Ch. Scan – Prikazuje [Auto Programming] opciju u SETUP izborniku. (stranica 15)

PR Edit – Veza za uređenje programa (Program Edit). (stranica 13) Timer Record – Prikazuje [Timer Record] opciju u izborniku. (stranica 24)

# **Pode‰avanje postavki**

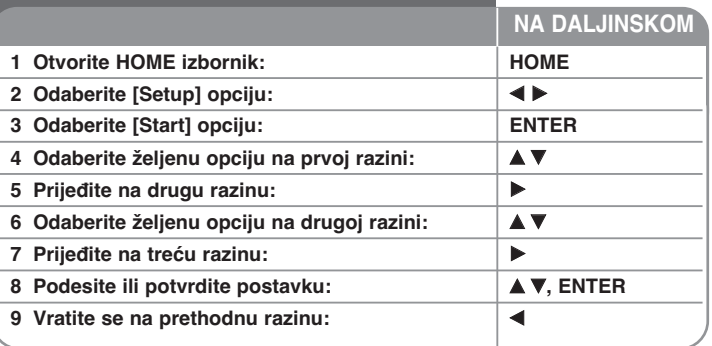

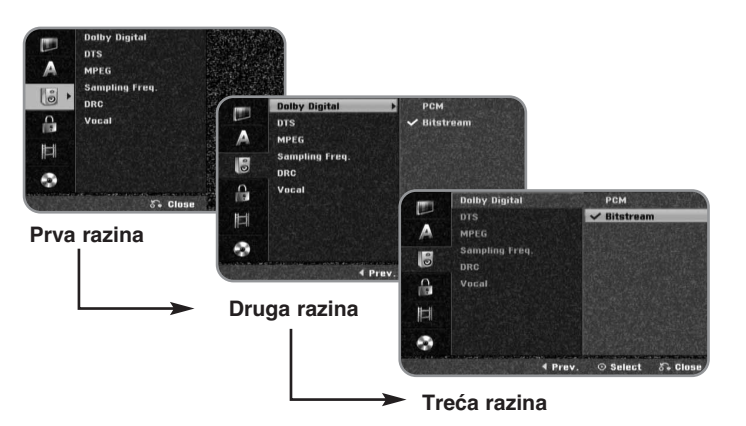

# Podešavanje postavki - što još možete učiniti

### **Pode‰avanje opçenitih postavki**

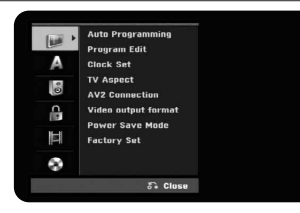

**Auto Programming –** Ova opcija automatski pretražuje kanale i postavlja pronađene kanale.

[Start]: Pokreće traženje kanala.

**Program Edit-** Ova opcija vam omogućuje dodavanje kanala i uređivanje prije memoriranih (preset) kanala.

[Edit]: Otvara ekran koji prikazuje popis preset kanala i opcije za ureìivanje kanala. (stranica 13)

**Clock Set–** Sat se mora postaviti da bi se moglo koristiti snimanje pomoçu brojaãa vremena [Timer record].

**TV Aspect –** Odaberite omjer veliãine slike na prikljuãenom TV-u.

[4:3 Letter Box]: Ovo odaberite kada je priključen TV sa standardnim 4:3 ekranom, sa širokom slikom i pojasevima na gornjem i donjem dijelu ekrana. [4:3 Pan Scan]: Ovo odaberite kada je priključen TV sa standardnim 4:3 ekranom sa širokom slikom na cijelom ekranu, tako da us dijelovi slike koji se ne uklapaju odrezani.

[16:9 Wide]: Ovo odaberite kada je priključen TV s širokim ekranom.

AV2 priključivanje - Možete priključiti dekoder, satelitski prijemnik ili drugi uređaj na AV2(DECODER) priključak na zadnjoj ploči.

[Decoder]: Ovo odaberite kada prikljuãujete kutiju vanjskog dekodera na AV2(DECODER) prikliučak na uređaju.

[Other Device]: Ovo odaberite kada priključujete VCR ili sličan uređaj za snimanje na AV2(DECODER) priključak na uređaju.

**Video output format –** Odaberite opciju u skladu s vrstom TV prikljuãka.

[YPbPr]: Kada je vaš TV priključen na COMPONENT OUTPUT priključke na uređaju.

[RGB]: Kada je vaš TV priključen na SCART priključak na uređaju.

**Power Save mode –** Odaberite da li će uređaj biti u modusu štednje električne energije kada se isključi tipka za napajanje. Ova se opcija ne može postaviti kada je ukljuãeno snimanje timer-om.

[ON]\*<sup>1</sup>: Displej na prednjoj ploči je isključen, a kada se uređaj isključi samo se prosljeđuju signali s antenskog ulaza.

[OFF]: Isključuje štednju el. energije [Power Save Mode].

\*1 Ako isključite uređaj dok primate kodirani signal, modus štednje električne energije neçe raditi.

Factory Set - Uređaj možete resetirati na sve njegove tvorničke vrijednosti. Neke se opcije ne mogu resetirati (Ocjenjivanje, Lozinka, i Kod područja). Nakon tvorniãkih postavki na ekranu se pojavljuje izbornik za automatsko pode‰avanje (auto setup).

#### **Pode‰avanje postavki jezika**

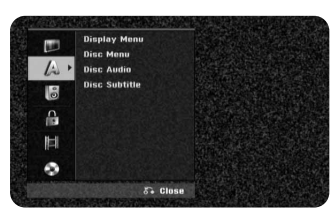

**Display Menu –** Odaberite jezik izbornika za pode‰avanje (Setup) i displeja na ekranu.

**Disc Menu/Audio/Subtitle –** Odaberite jezik za izbornik/audio/titl na disku.

[Original]: Odnosi se na originalni jezik na kojem je disk snimljen. [Others]: Za odabir drugog jezika, pritisnite brojčane tipke, a zatim ENTER za unos odgovarajuçeg 4-znamenkastog broja prema popisu kodova za jezike na stranici 29. Ako tijekom unosa brojeva pogrije‰ite, pritisnite CLEAR za brisanie broieva.

[OFF] (za titl diska): Iskljuãuje titl.

#### **Pode‰avanje audio postavki**

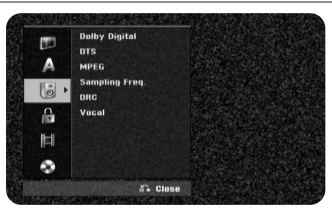

**Dolby Digital / DTS / MPEG –** Odaberite vrstu digitalnog audio signala kada koristite DIGITAL AUDIO OUTPUT prikljuãak.

[Bitstream] – Ovo odaberite kada prikljuãujete DIGITAL AUDIO OUTPUT priključak na uređaju na audio komponentu s ugrađenim Dolby Digital, DTS ili MPEG dekoderom.

[PCM] (za Dolby Digital / MPEG) – Ovo odaberite kada priključujete DIGITAL AUDIO OUTPUT na uređaju na audio komponentu bez ugrađenog Dolby Digital ili MPEG dekodera.

[Off] (za DTS) – Ovo odaberite kada priključujete DIGITAL AUDIO OUTPUT na uređaju na audio komponentu bez ugrađenog DTS dekodera.

**Sampling Freq. (Frekvencija)** – Odabir frekvencije uzorka audio signala. [48 kHz]: U sluãaju DVD-a s 96KHz frekvencijom uzorka (Sample), izlaz se pretvara u 48KHz. Ako vaš prijemnik ili pojačalo NISU u stanju obrađivati 96KHz signal, odaberite [48KHz].

[96 kHz]: Digitalni audio signali se prosljeđuju na izlaz u originalnom formatu.

**DRC (Dynamic Range Control)** – Zvuk je jasniji kada se smanji glasnoća (Dolby Digital samo). Postavite [On] za ovaj efekt.

**Vocal** – Odaberite [On] da pomije‰ate karaoke kanale u normalni stereo. Ova funkcija je učinkovita samo za više-kanalne karaoke DVD-e.

#### **Pode‰avanje postavki zakljuãavanja**

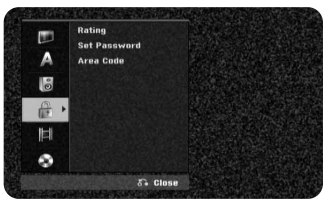

Za pristup u opcije ocjenjivanje, lozinku i kod područja DVD-a (Rating, Password ili Area Code), morate unijeti 4-znamenkastu lozinku. Ako još uvijek niste postavili lozinku od vas će se tražiti da to učinite. Unesite 4-znamenkastu lozinku. Ponovo unesite lozinku za potvrdu. Ako tijekom unosa brojeva pogriješite, pritisnite CLEAR za brisanje brojeva, a zatim ispravite unos.

Ako ste zaboravili svoju lozinku, možete je resetirati. Otvorite SETUP izbornik. Unesite '210499' i odaberite [OK] za potvrdu. Lozinka je sada obrisana.

**Rating –** Odaberite razred ocjene za DVD. Što je ocjena manja, to je ocjena stroža. Odaberite [No Limit] za deaktiviranje ocjenjivanja.

Set Password – Mijenja ili briše lozinku.

[Change]: Nakon unošenja trenutne lozinke unesite dva puta novu lozinku. [Delete]: Bri‰e trenutnu lozinku nakon uno‰enja trenutne lozinke.

**Area code –** Odaberite kod za zemljopisno podruãje kao referentno za ocjenjivanje razreda reprodukcije. Ovime se određuje koji će se standardi koristiti za ocjenjivanje DVD-a kod roditeljskog zakljuãavanja. Pogledajte Kodovi podruãja na stranici 29.

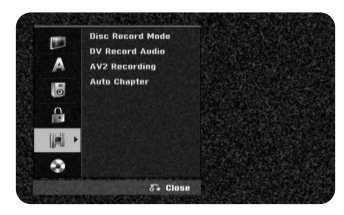

**Disc Record Mode –** Odaberite kvalitetu slike tijekom snimanja XP, SP, LP, EP ili MLP. Pogledajte vrijeme snimanja za svaki naãin na stranici 32.

- [XP]: Naibolia kvaliteta slike.
- [SP]: Standardna kvaliteta slike.
- [LP]: Malo mania kvaliteta slike nego kod [SP] modusa.
- [EP]: Najslabija kvaliteta slike.
- [MLP]: Najduže vrijeme snimanja sa slikom najmanje kvalitete.

**DV Record Audio** – Ovu opciju trebate postaviti ako imate video kameru koja koristi 32kHz/12-bit zvuk, a koja je priključena na DV IN priključak na prednjoj ploãi.

Neke digitalne video kamere imaju dva stereo snimka za audio. Jedan se snima tijekom snimanja, a drugi se nasnimava nakon snimanja.

Na Audio 1 postavci, zvuk je snimljen tijekom samog snimanja. Na Audio 2 postavci, zvuk je nasnimljen nakon snimanja.

**AV2 Recording –** Odabire naãin ulaza video signala za AV2(DECODER)

prikljuãak. Slika çe biti nejasna ako ova postavka ne bude u skladu s vrstom ulaznog video signala.

[Auto]: Ulazni video signal će automatski slijediti primani video signal.

[CVBS]: Ulazni CVBS (composite) video signali.

[RGB]: Ulazni RGB signali.

[S-VIDEO]: Ulazni S-Video signali.

**Automatsko poglavlje (Auto Chapter) –** Tijekom DVD snimanja, automatski se postavljaju oznake za poglavlja u određenom vremenskom razdoblju (5 ili10 minuta).Ako odaberete None, iskljuãuje se automatsko oznaãavanja zajedno s postavkom za ne razdvajanje (No Separation).

#### **Pode‰avanje postavki za disk**

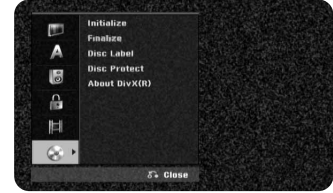

**Initialize –** DVD možete inicijalizirati ako pritisnete ENTER kada je odabrano [Start]. Pojavljuje se izbornik [Initialize]. Nakon potvrde uređaj počinje s formatiranjem. Za DVD-RW diskove možete odabrati modus VR i Video. Nakon formatiranja çe cjelokupni snimljeni materijal na DVD-u biti obrisan.

Disk format za DVD-R, DVD+R, DVD+RW diskove je uvijek "Video" format - isto kao i kod DVD-Video diskova. (DVD-R, DVD+R, DVD+RW diskove možete reproducirati na obiãnom player-u).

Ako umetnete potpuno prazan disk, uređaj će automatski inicijalizirati disk. Pogledajte "Formatting mode (novi disk)" na stranici 5 za više informacija.

**Finalize –** Finaliziranje je potrebno ako disk snimljen na ovom uređaju želite reproducirati na nekoj drugoj DVD opremi. Trajanje finaliziranja zavisi o stanju diska, dužini snimanja i broju naslova.

[Finalize]: Pojavljuje se izbornik [Finalize]. Nakon potvrde uređaj kreće s finaliziranjem.

[Unfinalize]: Finaliziranje DVD-RW diskova se može poništiti nakon što se potvrdi [Unfinalize] izbornik. Nakon poništavanja finaliziranja, disk se može opet uređivati i na njega se može snimati.

Prije inicijaliziranja, pogledajte znaãajke za vrste diskova na tablici dolje.

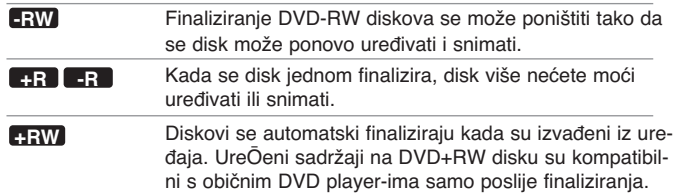

Disc Label - Ova vam funkcija omogućuje da promijenite zadani naziv diska u naziv koji vam više odgovara. Taj će se naziv prikazati kada disk umetnete u uređaj i kada na ekranu prikažete informaciju o disku. Ako pritisnete ENTER kad je odabrano [Edit] pojavit će se izbornik tipkovnice.

**Disc Protect –** Ova funkcija vam omogućuje zaštitu diskova od slučajnog snimanja, brisanje i uređivanja, ako ovu opciju postavite na [ON]. DVD-R i DVD-RW u Video-modusu se ne mogu zaštititi.

**About DivX(R) –** Mi vam dajemo DivX® VOD (Video On Demand) registracijski kod koji vam omoguçuje iznajmljivanje i kupovanje videa preko DivX® VOD usluge. Za više informacija posjetite www.divx.com/vod.

Pritisnite ENTER kada je [Enter] ikona jaãe osvijetljena kako bi mogli vidjeti registracijski kod uređaja.

# **Prikazivanje informacija na disku**

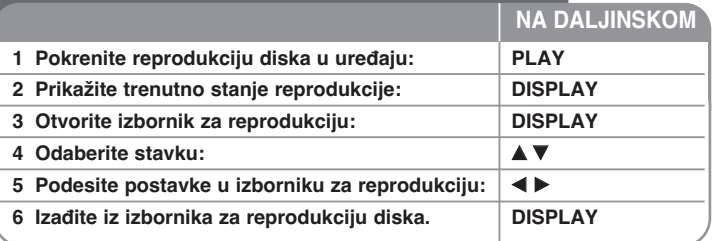

# **Prikazivanje informacija na disku - ‰to jo‰ moÏete uãiniti**

#### **Pode‰avanje stavke u izborniku za reprodukciju**

Stavku možete odabrati ako pritisnete ▲ ▼, a promjenu ili odabir postavke ostvaruiete pritiskom na  $\blacktriangleleft \blacktriangleright$ .

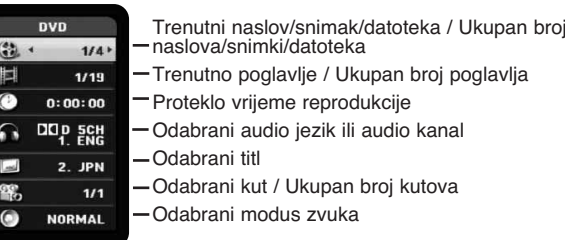

#### **Prelazak na drugi naslov/snimku/datoteku DVD ALL** DivX

Kada disk ima više od jednog naslova, možete prijeći na drugi naslov.

Pritisnite dvaput DISPLAY tijekom reprodukcije, a zatim koristite ▲ / ▼ za odabir ikone naslova. Zatim, pritisnite odgovarajuće brojčane tipke (0-9) ili  $\blacktriangleleft$  /  $\blacktriangleright$  za odabir broja naslova.

#### **Pokretanje reprodukcije od odabranog vremena DVD ALL DivX**

Pritisnite dva puta DISPLAY tijekom reprodukcije. Okvir za traženje vremena prikazuje proteklo vrijeme reprodukcije. Odaberite okvir za traženje vremena, a zatim unesite željeno vrijeme početka u satima, minutama i sekundama, s lijeva na desno. Na primjer, za otvaranje scene u 2 sata, 10 minuta i 20 sekundi, unesite "21020" i pritisnite ENTER.

Ako unesete pogrešne brojeve, pritisnite  $\blacktriangleleft / \blacktriangleright$  za pomicanje donje crte () do pogrešnog broja. Zatim unesite točan broj.

#### **Odabir jezika titla DVD DivX**

Pritisnite dva puta DISPLAY tijekom reprodukcije kako bi otvorili izbornik za reprodukciju. Koristite  $\blacktriangle \blacktriangledown$  za odabir titl opcije, a zatim koristite  $\blacktriangle \blacktriangleright$  za odabir željenog jezika za titl.

#### ILI

Tijekom reprodukcije, pritisnite SUBTITLE, a zatim koristite < ▶ za odabir željenog jezika za titl.

#### **Gledanje iz drugog kuta DVD**

Ako disk sadrži scene koje su snimljene pod različitim kutovima, scenu možete vidjeti iz drugog kuta tijekom reprodukcije.

Tijekom reprodukcije, pritisnite dva puta DISPLAY kako bi otvorili izbornik za reprodukciju. Koristite  $\blacktriangle \blacktriangledown$  za odabir opcije kuta (angle), a zatim koristite  $\blacktriangle \blacktriangleright$ za odabir željenog kuta.

#### **Odabir modusa zvuka DVD ALL DivX**

Uređaj može proizvesti 3D Surround efekt, koji simulira više-kanalnu audio reprodukciju s dva klasična stereo zvučnika, umjesto da imate pet ili više zvučnika koliko je potrebno za slušanje više-kanalnog audia sa sustava kućnog kina. Tijekom reprodukcije, pritisnite dva puta DISPLAY kako bi otvorili izbornik za reprodukciju. Koristite  $\blacktriangle \blacktriangledown$  za odabir opcije zvuka (sound), a zatim koristite

◆ za odabir željenog modusa zvuka (3D SUR. ili NORMAL).

### **Prikazivanje informacije tijekom gledanja TV-a**

Tijekom gledanja TV-a, pritisnite DISPLAY kako bi prikazali informaciju na ekranu.

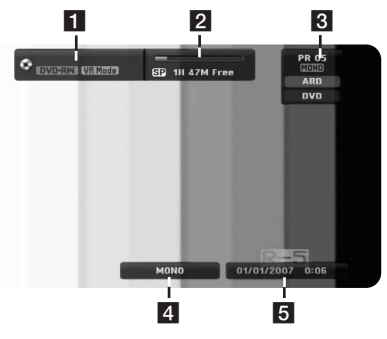

- **1** Pokazuje naziv diska i format.
- 2 Pokazuje modus snimanja, slobodan prostor i proteklo vrijem na liniji napredovanja.
- **3** Pokazuje broj kanala, naziv stanice i audio signal (STEREO, MONO) koji prima prijemnik.
- 4. Pokazuje trenutni audio kanal.
- 5 Pokazuje trenutno vrijeme i datum.

# **Reprodukcija diska**

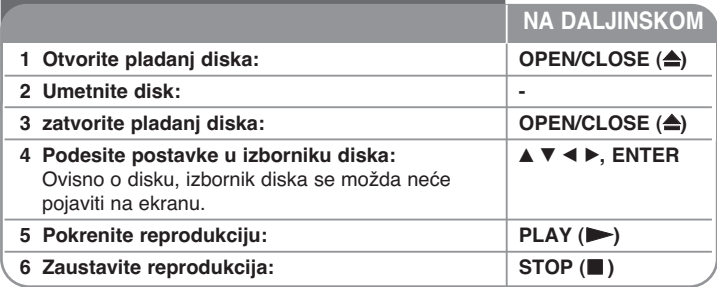

# Reprodukcija diska - što još možete učiniti

#### **Reprodukcija diska koji sadrÏi izbornik DVD**

Nakon umetania DVD-a koji sadrže izbornik, prvo se može prikazati ekran izbornika.

**DVD – Koristite ◀ / ▶ / ▲ / ▼ tipke za odabir naslova/poglavlja koje želite gle**dati, a zatim pritisnite ENTER za pokretanje reprodukcije. Pritisnite TITLE ili MENU/LIST za povratak na ekran izbornika.

#### Prelaženje na sljedeće/prethodno poglavlje/snimku /datoteku **DVD ALL ACD MP3 WMA DivX**

Pritisnite SKIP (▶▶) za prelazak na sliedeće poglavlje/snimku /datoteku. Pritisnite SKIP ( $\overline{1}$   $\overline{4}$ ) za povratak na početak trenutnog poglavlja/snimke/datoteke. Pritisnite dva puta kratko SKIP ( $\blacktriangleleft$ ) za povratak na prethodno poglavlje/snimku /datoteku.

#### **Pauziranje reprodukcije**

Pritisnite PAUSE/STEP (III) za pauziranje reprodukcije. Pritisnite PLAY ( $\blacktriangleright$ ) za nastavak reprodukcije.

#### **Reprodukcija okvir-po-okvir DVD ALL**

Pritisnite više puta PAUSE/STEP (II) za reprodukciju okvir-po-okvir.

### **Brzo naprijed ili brzo natrag DVD ALL ACD DivX**

Pritisnite SCAN (<< ili >>) reprodukciju brzo naprijed ili brzo natrag tijekom reprodukcije. Ako pritisnete više puta SCAN (◀◀ ili ▶) moći ćete birati različite brzine reprodukcije. Pritisnite PLAY ( $\blacktriangleright$ ) za nastavak reprodukcije normalnom brzinom.

#### **Slu‰anje razliãitog audio DVD ALL DivX**

Pritisnite AUDIO, a zatim više puta pritisnite ◀ ili ▶ kako biste slušali različiti audio jezik, audio snimak ili naãin kodiranja.

#### **Usporavanje brzine reprodukcije DVD ALL**

Kada je reprodukcija pauzirana, pritisnite SCAN  $(\blacktriangleleft \blacktriangleleft \parallel \mathbf{i} \blacktriangleright \blacktriangleright)$  da usporite reprodukciju naprijed ili natrag. Ako pritisnete više puta SCAN (◀◀ ili ▶▶) moći ćete birati različite brzine reprodukcije. Pritisnite PLAY (>) za nastavak reprodukcije normalnom brzinom.

### **Ponavljanje reprodukcije DVD ALL ACD MP3 WMA**

Pritisnite više puta PLAY MODE za odabir stavke koju želite ponavljati. Ponavljat çe se reprodukcija trenutnog naslova, poglavlja ili snimke. Za povratak na normalnu reprodukciju, pritisnite više puta PLAY MODE za odabir [Off].

### **Ponavljanje određenog odsječka (A-B) DVD ALL** ACD

Pritisnite PLAY MODE za odabir [A-] na početku odsječka koji želite ponavljati i pritisnite ENTER na kraju odsjeãka. Odsjeãak koji ste odabrali çe se neprestano reproducirati. Za povratak na normalnu reprodukciju, pritisnite više puta PLAY MODE za odabir [Off].

#### **Gledanje poveçane video slike DVD ALL**

Tijekom reprodukcije or pauze, pritisnite više puta ZOOM za odabir modusa povećania. kroz povećanu sliku možete se kretati pomoću AV< ▶ tipki. Pritisnite CLEAR za izlaz.

#### **Oznaãavanje omiljene scene DVD ALL**

Miesta možete označiti pritiskom na tipku MARKER na željenom miestu. označiti možete najviše šest miesta. Ta miesta možete pozvati ili obrisati pritiskom na tipku SEARCH.

Koristite  $\blacktriangle$  /  $\nabla$  /  $\blacktriangle$  /  $\blacktriangleright$  za odabir želiene oznake, a zatim pritisnite ENTER za pozivanje oznaãenog mjesta ili CLEAR za brisanje oznake.

#### Prikazivanje izbornika naslova **DVD**

Ako trenutni DVD naslov ima izbornik, na ekranu će se pojaviti izbornik naslova. U protivnom se može prikazati izbornik diska.

#### **Memoriranje zadnje scene DVD**

Ovaj uređaj memorira zadniu scenu sa zadnjeg gledanog diska. Zadnja scena ostaje u memoriji čak i kada se disk izvadi iz plaver-a, ili kada se isključi uređaj. Ako umetnete disk ãije je zadnja scena memorirana, ta çe se scena automatski prikazati.

# **Reprodukcija DivX® filmske datoteke**

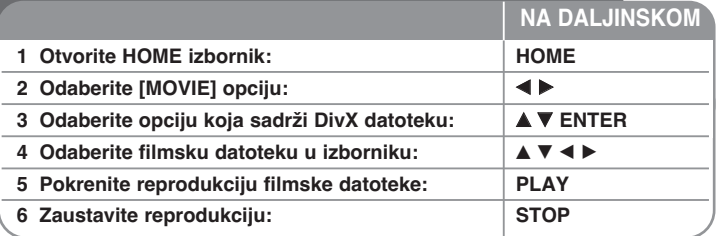

# **Reprodukcija DivX® filmske datoteke - ‰to jo‰ moÏete uãiniti**

#### **Opcije izbornika Movie List**

Odaberite u izborniku datoteku koju želite prikazati i pritisnite ENTER. Na lijevoj strani ekrana se pojavljuju opcije izbornika.

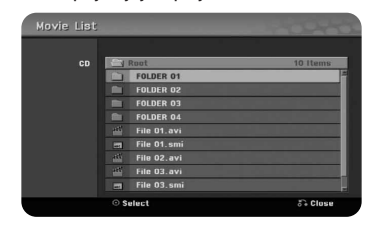

[Play]: Pokreće reprodukciju odabrane datoteke. [Open]: Otvara folder i pojavljuje se popis datoteka u folderu.

### **Napomene u vezi s prikazom DivX® titla**

Ako se titl ne prikaže pravilno, pritisnite PAUSE/STEP kada se pojavi titl. Pritisnite i držite SUBTITLE 3 sekunde za prikaz izbornika za kod jezika. Koristite  $\blacktriangleleft$  /  $\blacktriangleright$  za promienu koda jezika sve dok se prikaže pravilan titl. Pritisnite PLAY (A) za nastavak reprodukcije.

#### **Prikazivanje informacija filmske datoteke**

Pritisnite DISPLAY za prikaz informacija datoteke koja je jaãe osvijetljena na popisu filmova

#### **Zahtjevi u odnosu na Divx datoteku**

**Moguća veličina rezolucije:** 720x576 (Š x V) piksela

**Ekstenzije DivX datoteka:** ".avi", ".divx"

**DivX titlovi koji se mogu reproducirati:** ".smi", ".srt", ".sub (Samo Micro DVD format)", ".txt (Samo Micro DVD format)"

**Kodek formati koji se mogu reproducirati:** "DIV3", "MP43", "DIVX", "DX50" Audio format koji se može reproducirati: "AC3", "PCM", "MP2", "MP3", "WMA"

Frekvencija uzorka: unutar 8-48 kHz (MP3), unutar 32-48kHz (WMA) Bit brzina: unutar 8 - 320kbps (MP3), unutar 32 - 192kbps (WMA)

**CD-R format:** ISO 9660 i JOLIET.

**DVD±R/RW format:** ISO 9660 (UDF Bridge format)

**Maksimum datoteka/disk:** Manje od 650 (ukupan broj datoteka i foldera)

#### **Napomene u vezi s DivX formatom**

- Naziv DivX titl datoteke se mora poistovjetiti s nazivom DivX datoteke kako bi se titl mogao prikazati na uređaju.
- Ako je broj okvira ekrana veći od 29.97 okvira po sekundi, uređaj možda neçe normalno raditi.
- Ako video i audio struktura DivX datoteke nije interleaved, vraça se ekran izbornika.
- Ako u nazivu DivX datoteka postoji znak koji se ne može pročitati, on će se prikazati kao "\_" znak.
- Uređaj ne podržava DivX datoteku koja je snimljena s GMC-om (Global Motion Compensation).
- Ako je bit brzina DivX datoteke na USB-u veća od 4Mbps, datoteka se možda neće normalno prikazati.

# **Slu‰anje glazbe**

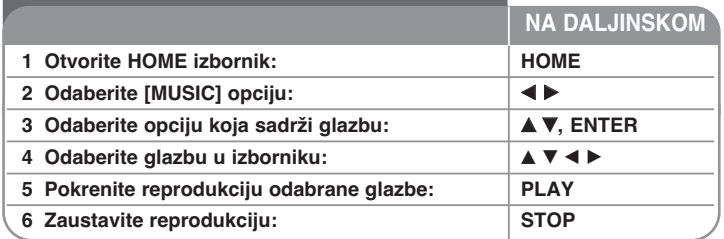

# Slušanje glazbe - što još možete učiniti

### **Opcije izbornika Music List**

Odaberite koju datoteku/snimku želite prikazati u izborniku i pritisnite ENTER. Na lijevoj strani ekrana se pojavljuje izbornik.

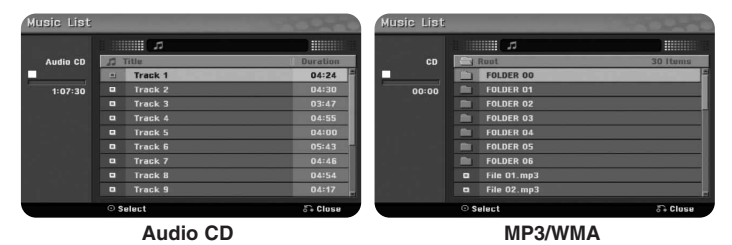

[Play]: Pokreçe reprodukciju odabrane datoteke/snimke. [Random]: Pokreçe ili zaustavlja nasumiãnu reprodukciju. [Open]: Otvara folder, a pojavljuje se popis datoteka u folderu.

### **Reprodukcija glazbe nasumiãnim odabirom**

Kada odaberete [RANDOM] opciju u Music List izborniku, a zatim pritisnite ENTER, uređaj automatski pokreće nasumičnu reprodukciju, a na krenu izbornika se pojavljuje "RANDOM". Za povratak na normalnu reprodukciju ponovo odaberite [Random] opciju, a zatim pritisnite ENTER.

### **Prikazivanje informacije o MP3/WMA datoteci**

Pritisnite DISPLAY kada je odabrana datoteka za koju želite prikazati informacije. Uređaj prikazuje ID3-Tag informaciju datoteke. Ako datoteka nema ID3-Tag informaciju, [ID3-Tag: None] se pojavljuje na ekranu.

# **Zahtjevi u odnosu na MP3/WMA audio datoteku**

**Ekstenzije datoteke:** ".mp3", ".wma".

**Frekvencija uzorka:** unutar 8 - 48 kHz (MP3), unutar 32 - 48kHz (WMA) **Bit brzina:** unutar 8 - 320kbps (MP3), unutar 32 - 192kbps (WMA) **CD-R format:** ISO 9660 i JOLIET.

**DVD±R/RW format:** ISO 9660 (UDF Bridge format)

**Maksimum datoteka/disk:** Manje od 650 (ukupan broj datoteka i foldera)

# **Prikazivanje fotografije**

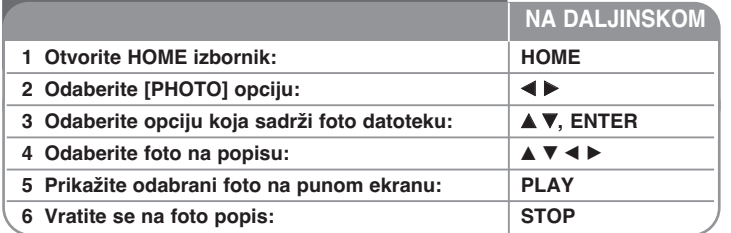

# **Prikazivanje fotografije - što još možete učiniti**

# **Opcije izbornika Photo List**

Odaberite u izborniku datoteku koju želite prikazati i pritisnite ENTER. Na lijevoj strani ekrana se pojavljuje izbornik.

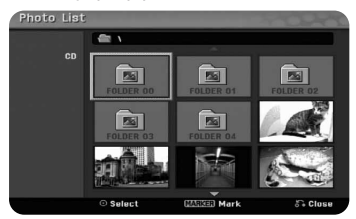

[Full Screen]: Prikazuje odabranu datoteku na punom ekranu. [Open]: Otvara folder, pojavljuje se popis datoteke u folderu. [Slide Show]: Prikazuje [Slide Show] izbornik .

### **Prelazak na sljedeçu/prethodnu fotografiju**

Pritisnite SKIP ( $\blacktriangleleft$ ili  $\blacktriangleright$ ) za prikazivanje sljedeće/prethodne fotografije kada je fotografija prikazana na punom ekranu.

#### **Okretanje fotografije**

Koristite  $\blacktriangle$  za okretanje fotografije kada je fotografija prikazana na punom ekranu.

# **Prikazivanje foto datoteka kao slide-prikaza**

Za slide-prikaz fotografija na [Photo list], odaberite [Slide Show] opciju na lijevoj strani ekrana, a zatim pritisnite ENTER. [Slide Show] izbornik se pojavljuje na ekranu. Postavite [Object] i [Speed] opcije, a zatim pritisnite ENTER kada je odabrana [Start] opcija. Uređaj pokreće slide-prikaz na način na koji ste vi to odredili u izborniku.

[Object] opcija:

- [Selected] Prikazuje slide-prikaz samo odabranih datoteka. Za odabir više datoteka koristite MARKER tipku.
- [All] Prikazuje slide-prikaz svih datoteka.

[Speed] opcija:

Postavlja brzinu slide-prikaza na [Slow], [Normal], ili [Fast].

### **Pauziranje slide-prikaza**

Pritisnite PAUSE/STEP za pauziranje slide-prikaza. Pritisnite PLAY za nastavak slide-prikaza.

#### **Zahtjevi u odnosu na foto datoteku**

#### **Ekstenzija datoteke:** ".jpg"

**Veliãina fotografije:** Preporuãuje se manje od 4MB

**CD-R format:** ISO 9660 i JOLIET.

**DVD±R/RW format:** ISO 9660 (UDF Bridge format)

**Maksimum datoteka/disk:** Manje od 650 (ukupan broj datoteka i foldera)

### **Napomene u vezi s JPEG datotekom**

- Progressive i lossless kompresija JPEG slike se ne podržavaju.
- Ovisno o veličini i broju JPEG datoteka, bit će potrebno nekoliko minuta za učitavanje sadržaja medija.

# **Snimanje**

**NA DALJINSKOM** Za snimanje TV kanala ili drugog izvora slijedite upute dolje. Snimanje traje sve dok se ne napuni medij, dok ne zaustavite snimanje.

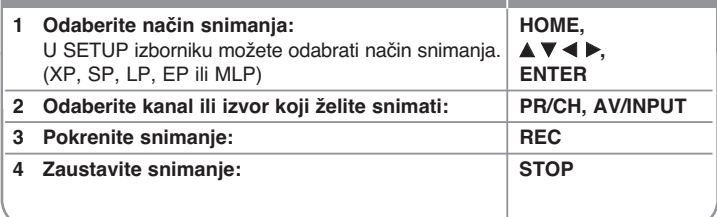

# Snimanje - što još možete učiniti

#### **Brzo snimanje timer-om**

Brzo snimanie timer-om vam omogućuje da s lakoćom snimate prije određeno trajanje snimanja.

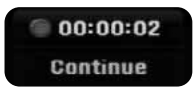

Kada se prvi put pritisne REC, počinje snimanje. Pritisnite više puta REC kako biste odabrali određeno trajanje vremena. Svaki pritisak na REC prikazuje uveçano vrijeme snimanja na ekranu.

#### **Pauziranje snimanja**

Pritisnite PAUSE/STEP za pauziranje snimanja. Kada želite nastaviti snimanje ponovo pritisnite PAUSE/STEP.

#### **Pode‰avanje postavki za snimanje timer-om**

Uređaj se može programirati za snimanje najviše 16 snimanja timer-om unutar jednog mjeseca. Prije postavljanja timer-a sat mora biti točno postavljen.

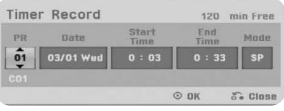

Pritisnite HOME i odaberite TV opciju. Pritisnite ▲ ▼ za odabir [Timer Record] i pritisnite ENTER za prikaz [Timer record List] izbornika. Koristite ▲ ▼ za odabir [New] i pritisnite ENTER za prikaz [Timer Record] izbornika. Podesite svako polje na dolje opisani način koristeći  $\blacktriangle \blacktriangledown \blacktriangle \blacktriangleright$ .

[PR]: Odabire memorirani broj programa, ili jedan od vanjskih ulaza s kojeg će se snimati. (Ne možete odabrati DV ulaz.)

[Date]: Odabire datum do najviše 1 mjesec unaprijed.

[Start Time]: Postavlja vrijeme za početak snimanja.

[End Time]: Postavlja vrijeme za kraj snimanja.

[Mode] Odabire modus snimanja (XP, SP, LP, EP, MLP ili AT)

AT (Auto) modus određuje koliko je vremena preostalo na disku i prema tome mijenja modus snimanja, ako je potrebno, da bi se dovršilo snimanje programa.

Pritisnite više puta REC za postavljanje načina snimanja (XP, SP, LP, EP ili MLP), a zatim pritisnite ENTER za postavljanje timer snimanja. "Rec OK" u [Check] polju u [Timer Record List] izborniku pokazuje da je snimanje timer-om pravilno programirano.

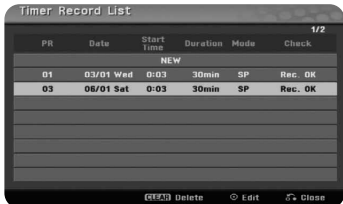

#### **Poni‰tavanje snimanja timer-om**

Snimanie timer-om možete poništiti prije nego što stvarno snimanje započne. Odaberite timer snimanje koje želite poništiti u [Timer Record List] izborniku i pritisnite CLEAR.

### **Otklanjanje te‰koça kod snimanja pomoçu brojaãa vremena (Timer)**

#### Čak i kad je timer postavljen, uređaj neće snimati kada:

- Disk nije umetnut.
- Nije umetnut disk na koji se može snimati.
- [Disc Protect] opcija je postavljena na [ON] u Setup izborniku (Pogledajte stranicu 18).
- Uređaj već radi (snimanje, brisanje i slično).
- Na disku je veç snimljeno 99 naslova (DVD-RW, DVD-R), 49 naslova (DVD+R, DVD+RW).

#### Timer program ne možete unijeti kada je:

- Snimanje veç u postupku.
- Vrijeme koje želite postaviti već je prošlo.
- Prije je veç postavljeno svih 16 programa.

#### Ako se dva ili više timer programa preklapaju:

- Raniji program ima prednost.
- Kada se raniji program zavr‰i, poãet çe kasniji program.
- Ako su dva programa postavljena da poãnu u toãno isto vrijeme, prvo postavljeni program imat će prednost.

### **Snimanje s vanjskih ulaza**

Snimati možete s vanjske komponente, kao što je video kamera ili video rekorder koji su priključeni na neki od vanjskih ulaza na uređaju.

Svaki put kada pritisnete AV/INPUT mijenjate izvor ulaza na dolje opisani naãin. Prije snimanja s vanjskog izvora pazite da vanjska komponenta s koje želite snimati bude pravilno priključena na uređaj.

- Tuner: Ugrađeni prijemnik
- AV1: AV1 scart prikljuãak postavljen na zadnjoj ploãi
- AV2: AV2 DECODER scart prikljuãak postavljen na zadnjoj ploãi
- AV3: AV IN 3 (VIDEO, AUDIO (L/R)) postavljen na prednjoj ploãi
- DV: DV IN postavljen na prednjoj ploãi

# **Uredivanje naslova**

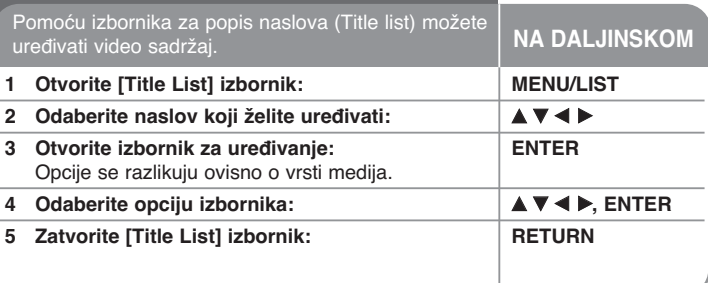

# Uređivanje naslova - što još možete učiniti

# **O izborniku za popis naslova (Title List)**

Pritisnite MENU/LIST za prikaz Title List izbornika. Kada ovo ãinite zaustavite reprodukciju. Ovaj izbornik možete otvoriti i pomoću HOME izbornika, odaberite [MOVIE] opciju, odaberite [DISC] opciju i pritisnite ENTER. Ako uredujete disk VR modusa, pritisnite MENU/LIST za biranje između Original i Playlist izbornika.

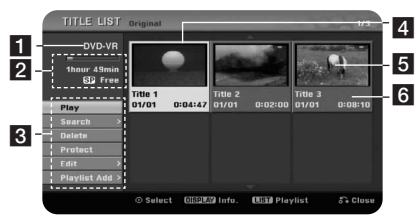

- **a** Trenutni medii
- 2 Pokazuje način snimanja, slobodni prostor i prugu napredovanja za proteklo vrijeme.
- c Opcije izbornika: Za prikaz opcija izbornika, odaberite naslov ili poglavlje, a zatim pritisnite ENTER. Prikazane opcije se razlikuju ovisno o vrsti diska.
- 4. Trenutno odabrani naslov.
- 5 Mala sličica
- 6 Prikazuje naziv naslova, datum snimanja i dužinu snimanja.

#### Prije uređivanja

Napredne funkcije uređivanja možete imati kod DVD diskova VR formata (DVD-RW). Uređivati se može originalno snimanje (takozvani "Orginal"), ili informacija za reprodukciju koja se kreira iz originala (takozvana "Playlist).

informacija za reprodukciju koja se kreira iz originala (takozvana "Playlist).

Uređivanja koja se rade na originalnim naslovima su konačna. Ako namjeravate urediti naslov bez uređivanja originalnog naslova, za uređivanje možete kreirati Playlist naslov.

Playlist je grupa Playlist naslova koje se kreiraju iz originalnog naslova u svrhu uređivania.

Naslovi u originalnom sadržaju diska sadrže jedno ili više poglavlja. Kada naslov diska umetnete na Playlist, pojavit će se sva poglavlja unutar naslova. Drugim rijeãima, poglavlja u Playlist-i se pona‰aju toãno kao i poglavlja na DVD Video disku. Dijelovi su odsjeci Original ili Playlist naslova. U Original i Playlist izborniku možete dodavati ili brisati dijelove. Dodavanje poglavlja ili naslova u Playlist kreira novi naslov koji je sastavljen od odsjeka (to jest poglavlja) Original naslova. Brisanje dijela uklanja dio naslova iz Original ili Playlist izbornika.

### **Dodavanje oznaka za poglavlje -RWVR +RW +R**

Poglavlje unutar naslova možete kreirati ako na željenim točkama unesete oznake (markere). Pritisnite CHP.ADD na željenom mjestu tijekom reprodukcije ili snimanja. Na ekranu se pojavljuje ikona za oznaku (marker). Marker za poglavlje se može dodavati automatski u pravilnim intervalima postavljanjem opcije [Auto Chapter] u SETUP Izborniku.

#### **Mijenjanje sliãice -RWVR +RW +R**

Svaki naslov koji se prikazuje u Title List izborniku predstavljen malom sličicom (thumbnail) koja je uzeta iz tog naslova ili poglavlja. Pritisnite THUMBNAIL za kreiranje sliãice koja çe se prikazati u Title List izborniku.

#### **Brisanje naslova ili poglavlja**

Kada naslov ili poglavlje obrišete s PlayList-e, naslov ili poglavlje i dalje ostaju u Original-u. Međutim, ako naslov ili poglavlje obrišete s Original-a, naslov ili poglavlje su istovremeno obrisani i s PlayList-e.

Odaberite naslov ili poglavlje koje želite obrisati i pritisnite ENTER. Odaberite [Delete] opciju u izborniku na lijevoj strani ekrana i pritisnite ENTER za potvrdu.

#### **TraÏenje poglavlja -RWVR -RWVideo +RW +R -R**

Početak naslova možete odabrati ako tražite poglavlje. Odaberite naslov koji želite tražiti i pritisnite ENTER. Odaberite [Chapter] u [Search] opciji u izborniku na lijevoj strani ekrana i pritisnite ENTER za prikaz [Chapter List] Izbornika.

Koristite ▲ ▼ ◀ ▶ za pronalaženie želienog poglavlja od kojeg želite početi reprodukciju i pritisnite PLAY za pokretanje reprodukcije.

#### **Kreiranje nove PlayList-e -RWVR**

PlayList-a vam omogućuje uređivanje ili preuređivanje naslova ili poglavlja bez mijenjanja Original-nog snimanja. Ovu funkciju koristite za dodavanje Original naslova ili poglavlja u novu PlayList-u ili registriranu Playlist-u.

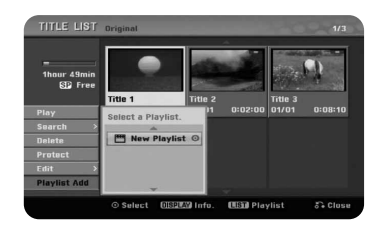

Odaberite Original naslov ili poglavlje koje želite staviti u PlayList-u, a zatim pritisnite ENTER. Odaberite [Playlist Add] opciju, a zatim pritisnite ENTER za prikaz [Select PlayList] izbornika. Odaberite PlayList-naslov u koji želite staviti odabrani Original naslov ili poglavlje, ili odaberite [New PlayList] za kreiranje nove PlayList-e.

#### **Premještanje PlayList poglavlja <b>-RWVR**

Ovu funkciju koristite za pre-uređivanje redoslijeda reprodukcije PlayList naslova u [Chapter List-Playlist] izborniku. Odaberite [Move] opciju u izborniku na lijevoj strani [Chapter List-Playlist] ekran i pritisnite ENTER. Koristite  $\blacktriangle \blacktriangledown \blacktriangle \blacktriangleright$ za odabir miesta gdie želite premiestiti poglavlje, a zatim pritisnite ENTER. Prikazuje se obnovljeni izbornik.

#### **TraÏenje vremena -RWVR -RWVideo +RW +R -R**

Odabrati možete početak naslova traženjem vremena trajanja. Odaberite naslov koji želite tražiti i pritisnite ENTER. Odaberite [Time] u [Search] opciji u izborniku na lijevoj strani ekrana i pritisnite ENTER za prikaz [Search] izbornika.

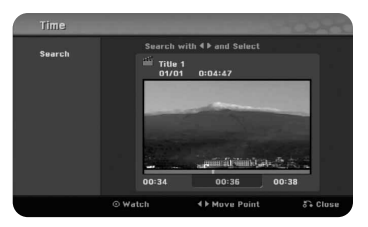

Koristite < Eza pronalaženie miesta početka. Svaki pritisak na < Epomiče 1 minutu, a pritisnite i držite < ▶ za pomicanje od 5 minuta. Pritisnite ENTER za gledanje

naslova od odabranog vremena.

#### **Skrivanje poglavlja ili naslova +RW +R**

Preko poglavlja i naslova možete preskočiti tijekom reprodukcije, a da ih stvarno ne obrišete. Odaberite naslov ili poglavlje koje želite sakriti i ENTER. Odaberite [Hide] u [Edit] opciji, a zatim pritisnite ENTER.

Ako želite povratiti sakriveni naslov ili poglavlje, odaberite skriveni naslov ili poglavlje i pritisnite ENTER. Odaberite [Show] u [Edit] opciji, a zatim pritisnite ENTER za povratak.

#### **Brisanje dijela <b>E-RW**VR

Dio naslova koji ne želite možete obrisati.

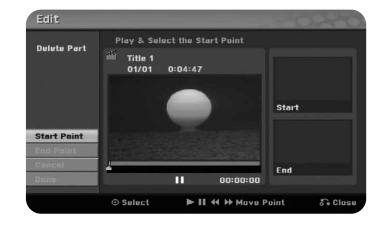

Odaberite naslov u kojem želite obrisati dio i pritisnite ENTER. Odaberite [Delete Part] u [Edit] opciji u izborniku na lijevoj strani ekrana i pritisnite ENTER za prikaz [Delete part] izbornika. Točku možete pronaći pomoću tipki PLAY, SCAN, PAUSE/STEP.

[Start Point]: Odaberite početnu točku dijela kojeg želite obrisati, a zatim pritisnite ENTER.

[End Point]: Odaberite krajnju točku dijela kojeg želite obrisati, a zatim pritisnite ENTER.

[Cancel]: Pritisnite ENTER za poništenje odabranog dijela. [Done]: Pritisnite ENTER za brisanje odabranog dijela.

#### **Dijeljenje naslova** +RW

Ovu funkciju koristite za dijeljenje naslova u dva naslova. Odaberite naslov koji želite podijeliti i pritisnite ENTER. Odaberite [Divide] u [Edit] opciji u izborniku na lijevoj strani ekrana i pritisnite ENTER za prikaz [Divide] izbornika. Pronađite točku na kojoj želite podijeliti naslov pomoću tipki PLAY, SCAN, PAUSE/STEP i pritisnite ENTER kada je odabrana [Divide] opcija. Ekran za reprodukciju prikazuje točku dijeljenja. Odaberite [Done] opciju i pritisnite ENTER za dijeljenje.

#### **Određivanje naziva za naslov**

Kada je ovaj uređaj snimio naslov, naslov će imati brojčani naziv. Pomoću ove funkcije možete promijeniti naziv naslova.

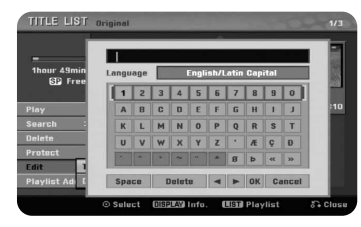

Odaberite naslov kojem želite promijeniti naziv i pritisnite ENTER. Odaberite [Title Name] opciju u izborniku na lijevoj strani ekrana i pritisnite ENTER za prikaz izbornika tipkovnice. Koristite  $\blacktriangle \blacktriangledown \blacktriangle \blacktriangleright$  za odabir znaka, a zatim pritisnite ENTER za potvrdu svog odabira u izborniku tipkovnice.

[OK]: Završetak određivania naziva.

[Cancel]: Poništava sve unesene znakove.

[Space]: Umeçe razmak na mjestu kursora.

[Delete]: Briše prethodni znak na mjestu kursora.

Za unošenje naziva možete koristiti tipke na daljinskom upravljaču.

- PLAY ( $\blacktriangleright$ ): Umeće razmak na miestu kursora.
- **Ⅱ** (PAUSE/STEP): Briše naredni znak na mjestu kursora.
- (STOP), CLEAR: Briše prethodni znak na miestu kursora.
- **H**ight: Pomiera kursor lijevo ili desno.

MENU/LIST, DISPLAY: Mijenja skup znakova u izborniku tipkovnice. Brojevi (0-9): Vrši unos odgovarajućeg znaka na mjestu kursora.

### **Kombiniranje poglavlja -RWVR +RW +R**

Ovu funkciju koristite za spajanje odabranog poglavlja sa susjednim poglavljem. Odaberite poglavlje i pritisnite ENTER. Odaberite [Combine] opciju za prikaz indikatora kombiniranja između sličica poglavlja. Pritisnite ENTER za kombiniranje dva naznaãena poglavlja.

Ova funkcija nije moguça u dalje navedenim uvjetima:

- Unutar naslova postoji samo jedno poglavlje.
- Odabrano je prvo poglavlje.

**28**

- Poglavlja koja želite kombinirati kreirana su brisanjem dijela iz Original naslova.
- Poglavlja koja želite kombinirati kreirana su iz različitih naslova.
- Jedno od playlist poglavlja koje želite kombinirati je premješteno.

### **Za‰tita naslova -RWVR +RW +R**

Ovu funkciju koristite za zaštitu naslova protiv slučajnog snimanja, uređivanja ili brisanja. Odaberite naslov koji želite zaštiti i pritisnite ENTER. Odaberite [Protect] opciju u izborniku na lijevoj strani ekrana i pritisnite ENTER. Na malenoj sličici naslova pojavit će se znak za zaključavanje. Ako želite skinuti zaštitu s naslova, odaberite zaštićeni naslov i pritisnite ENTER. Odaberite [Unprotect] opciju u izborniku na lijevoj strani ekrana i pritisnite ENTER za skidanje zaštite.

#### **Snimanje preko već snimljenog materijala**

Novi video možete snimati preko već postojećeg snimljenog materijala koji nije zaštićen. Odaberite TV kanal ili ulazni izvor s kojeg želite snimati. Pritisnite MENU/LIST za prikaz Title List izbornika. Koristite  $\blacktriangle \blacktriangledown \blacktriangleleft \blacktriangleright$  da jače osvijetlite naslov preko kojeg želite snimati, a zatim pritisnite REC za početak snimanja. Za prekid snimanja, pritisnite STOP.

Ako snimate duže nego što je trenutni naslov na koji snimate na punom disku, snimanje çe se automatski nastaviti na sljedeçi naslov. Ako je sljedeçi naslov zaštićen, snimanje će se prekinuti na početku naslova.

# **Kodovi jezika**

Poslužite se ovim popisom za unos željenog jezika za sljedeća početna podešavanja: Disk audio, Disk titl, Disk izbornik.

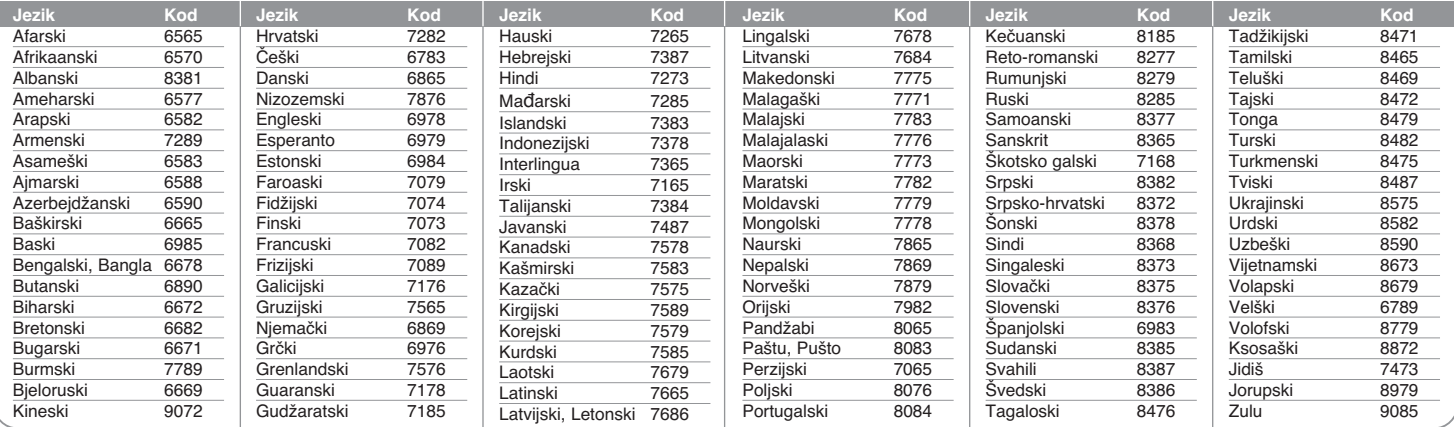

# **Kodovi podruãja**

Odaberite kod područja s popisa.

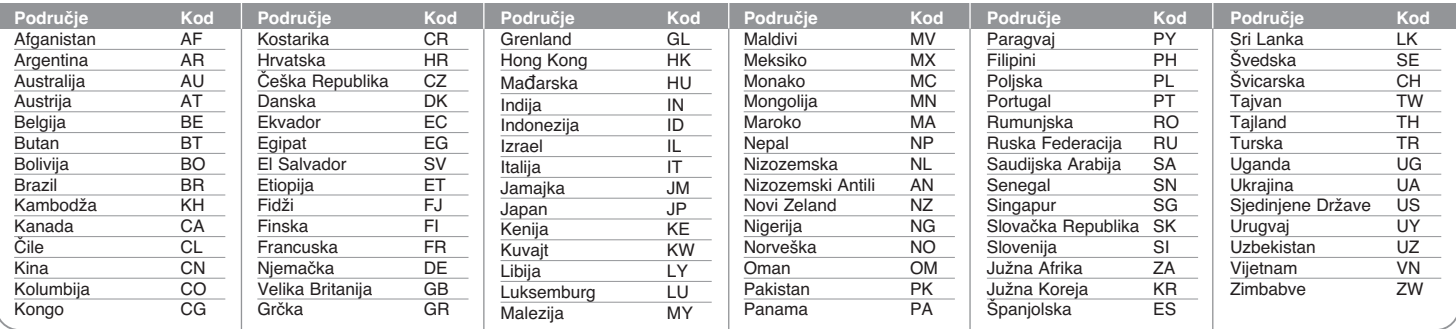

# **Otklanjanje te‰koça**

#### **Opçenito**

#### Ne ukliučuje se napajanje uređaja.

 $\rightarrow$  Utikač električnog kabela dobro ukopčajte u utičnicu.

#### **Nema slike.**

- ◆ Na TV-u odaberite odgovarajući modus video ulaza kako bi se slika s uređaja prikazala na TV ekranu.
- $\rightarrow$  Sigurno priključite video priključivanje.
- ◆ Provjerite je li [Video Output Format] u SETUP izborniku postavljen na odgovarajuçu stavku koja je u skladu s va‰im video prikljuãivanjem.

#### **Na slici se pojavljuju smetnje.**

- ◆ Reproducirate disk koji je snimljen u drugačijem sistemu boja u odnosu na va‰ TV.
- ◆ Video signal s vanjske komponente je zaštićen protiv kopiranja.
- ◆ Postavite rezoluciju koju vaš TV može prihvatiti.

#### Kanal nije pronađen niti spremljen.

 $\rightarrow$  Provjerite antenski priključak.

#### **Nema zvuka.**

- $\rightarrow$  Sigurno priključite audio priključivanje.
- $\rightarrow$  Na pojačalu nije pravilno postavljen ulazni izvor ili prikliučivanie pojačala nije pravilno.
- $\rightarrow$  Uređaj radi u modusu skeniranja, usporene reprodukcije ili pauze.

# **Daljinski upravljaã ne radi pravilno.**

- $\rightarrow$  Daljinski upravljač nije usmjeren prema daljinskom senzoru na uređaju.
- ◆ Daljinski upravljač je previše udaljen od uređaja.
- $\rightarrow$  Između daljinskog upravljača i uređaja se nalazi prepreka.
- ◆ Baterije daljinskog upravljača su istrošene.

### **Reprodukcija**

# **Ureìaj ne pokreçe reprodukciju.**

- ◆ Umetnite disk koji se može reproducirati. (Provjerite vrstu diska, sustav boja i regionalni kod.)
- $\rightarrow$  Umetnite disk tako da strana za reprodukciju gleda prema dolje.
- $\rightarrow$  Postavite disk pravilno u vodilice pladnja diska.
- ◆ Očistite disk.

**30**

◆ Poništite funkciju ocienijvania (Rating) ili promijenite visinu ociene.

**Na drugom player-u nije moguça reprodukcija diska snimljenog na ovom player-u.** 

- $\rightarrow$  Finaliziraite disk.
- $\rightarrow$  Provjerite kompatibilnost diska i player-a.
- $\rightarrow$  Postavite pravilno disk u pladanj diska.
- $\rightarrow$  Diskovi s materijalom koji je zaštićen jednim-kopiranjem se ne mogu reproducirati na drugim player-ima.

### Kut se ne može promijeniti.

- ◆ Na DVD Videu koji se reproducira nema scena koje su snimljene iz više kutova.
- b Kut nije moguçe mijenjati na naslovima koji su snimljeni pomoçu ovog uređaja.

### Jezik titla se ne može promijeniti ili isključiti.

- $\rightarrow$  Na DVD Videu koji se reproducira nisu snimljeni titlovi.
- $\rightarrow$  **Titlovi se en mogu mijenjati na naslovima koji su snimljeni pomoću ovog** uređaja.

### **Ne mogu se reproducirati MP3/WMA/JPEG/DivX datoteke.**

- ◆ Datoteke nisu snimljen u formatu koji uređaj može reproducirati.
- ◆ Uređaj ne podržava kodek DivX filmske datoteke.
- ◆ Rezolucija je veće od rezolucije koju uređaj može podržati.

### **Snimanje**

### **Snimanje nije moguçe ili nije uspjelo.**

- b Provjerite preostali prostor na disku.
- ◆ Provierite je li izvor koji želite kopirati zaštićen protiv kopiranja.
- ◆ Tijekom snimanja je možda došlo do prekida električnog napajanja.
- $\rightarrow$  **Za materijale zaštićene jednim-kopiranjem koristite diskove formatirane u** VR modusu.

### **Snimanje timer-om nije uspjelo.**

- $\rightarrow$  Sat nije postavljen pravilno.
- **→ Prošlo je vrijeme za početak snimanja.**
- ◆ Možda se dva snimanja preklapaju, u tom će slučaju samo ranije snimanje biti potpuno snimljeno.
- b Kada postavljate kanal za snimanje pazite da postavite kanal na prijemniku ugrađenom u uređaju, a ne u TV-u.

#### **Nije ostvareno stereo Audio snimanje/ili reprodukcija.**

- $\rightarrow$  TV nije Stereo-kompatibilan.
- $\rightarrow$  Emitirani program nije u stereo formatu.
- ◆ A/V izlazni priključci na uređaju nisu priključeni na TV A/V ulazne prikljuãke.

#### **Resetiranie uredaja**

#### **Ako primijetite neki od sljedeçih simptoma.**

- Utikaã ureìaja je ukopãan u utiãnicu, ali se napajanje neçe ukljuãiti niti isključiti.
- Ne radi displej na prednjoj ploči.
- Uređaj ne radi normalno.

#### Uređaj možete resetirati na sljedeći način.

- Pritisnite i držite tipku POWER najmanje pet sekundi. Tako ćete primorati uređaj da se isključi, a zatim ponovo uključite uređaj.
- Iskopčajte utikač uređaja iz utičnice, pričekajte najmanje pet sekundi,a zatim ponovo ukopčajte utikač u utičnicu.

# **Specifikacije**

#### **Opçenito**

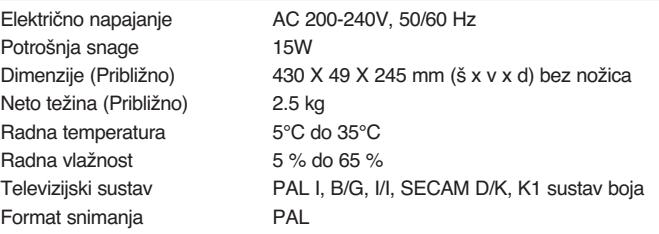

#### **Snimanje**

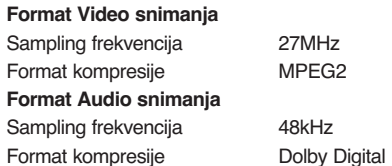

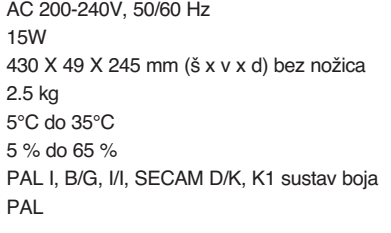

Format snimanja DVD Video snimanje, DVD-VIDEO Medij za snimanje DVD-RW, DVD-R, DVD+RW,DVD+R, Vrijeme snimanja DVD (4.7GB): Približno 1 sat (XP mode), 2 sata (SP mode), 4 sata (LP mode), 6 sati (EP mode), 14 sati (MLP mode)

### **Reprodukcija**

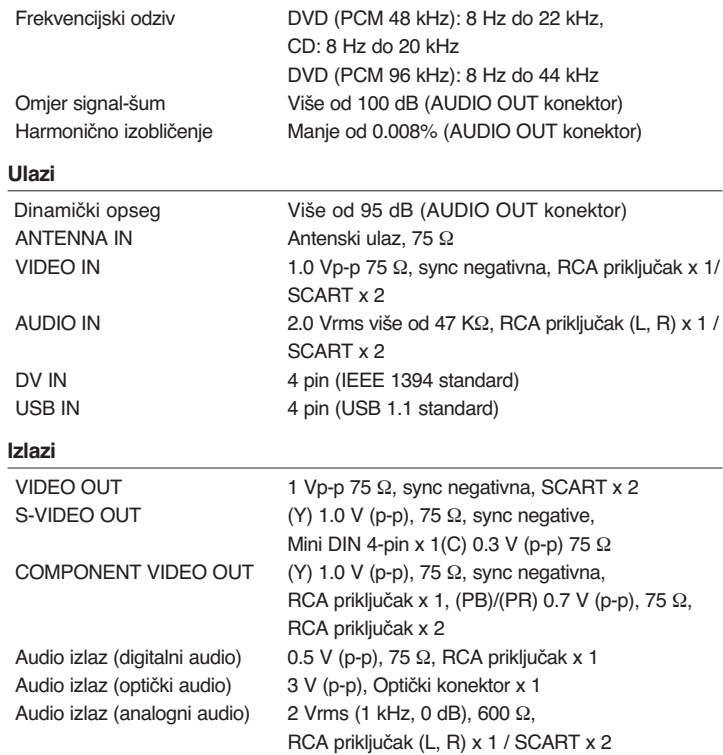

#### **Dodatna oprema**

RF kabel (1), Daljinski upravljaã (1), Baterija (1)